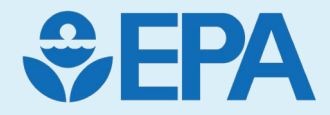

## ToxCast, SeqAPASS, and EcoTox: A multi-tool case study

*Introduction: Claire Holesovsky ToxCast: Madison Feshuk, MPHTM SeqAPASS: Marissa Brickley & Dr. Carlie LaLone EcoTox Knowledgebase: Dr. Jennifer Olker*

### Outline & Disclaimer

- Introduction
- ToxCast
- SeqAPASS
- ECOTOX
- Questions

*The views expressed in this presentation are those of the presenter and do not necessarily reflect the views or policies of the US Environmental Protection Agency. Company or product names do not constitute endorsement by US EPA.*

### Need for Alternative Approaches for Next-Gen Risk Assessment

- Several limitations to traditional *in vivo* toxicology testing
- EPA needs rapid and efficient methods to prioritize, evaluate, and regulate thousands of chemicals in commerce
- New Approach Methods (NAMs) can provide  $information$  on hazard  $+$ exposure to inform research and decisions

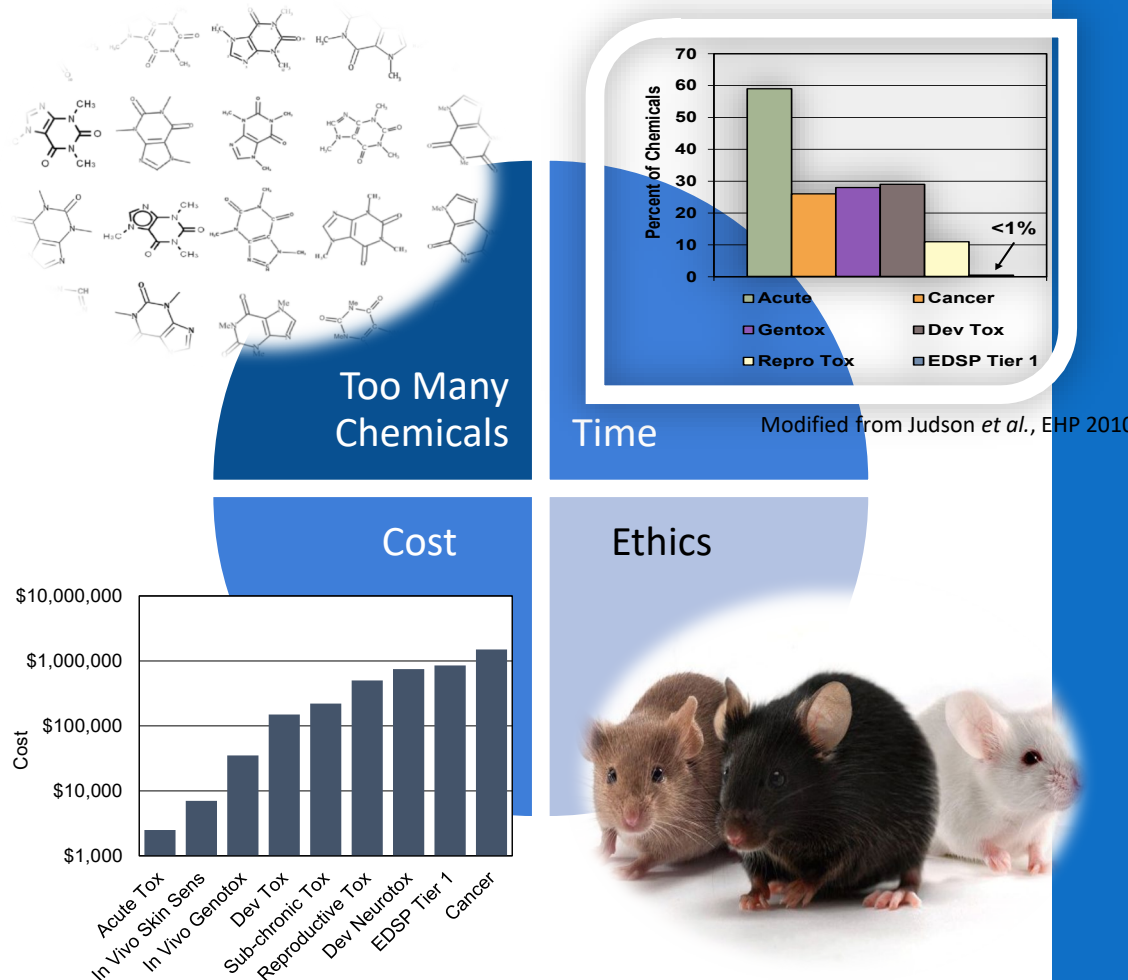

#### Introduction

- ToxCast data are predominantly based on mammalian models, but still may have value in ecological risk assessments.
- This case study will explore how one may review ToxCast derived values in combination with curated values from Ecotoxicology Knowledgebase (ECOTOX) as well as cross-species applicability through Sequence Alignment to Predict Across Species Susceptibility (SeqAPASS) tool.
- The process can be adapted for any given chemical and target depending on available data in either database.
	- Today's chemical of interest will be 17alpha-Ethinylestradiol (EE2, DTXSID5020576).

### Tools Overview

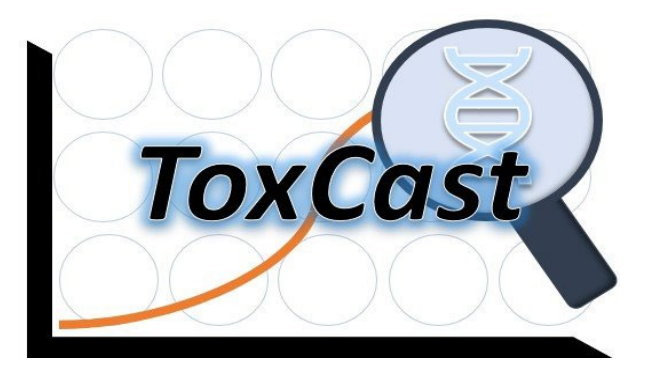

**Toxicity Forecasting (ToxCast)** *Accessible Bioactivity Data for Toxicology*

Consider activity and potency estimates for diverse biological and chemical targets (mammalian focus)

[https://www.epa.gov/comptox](https://www.epa.gov/comptox-tools/toxicity-forecasting-toxcast) [-tools/toxicity-forecasting](https://www.epa.gov/comptox-tools/toxicity-forecasting-toxcast)[toxcast](https://www.epa.gov/comptox-tools/toxicity-forecasting-toxcast)

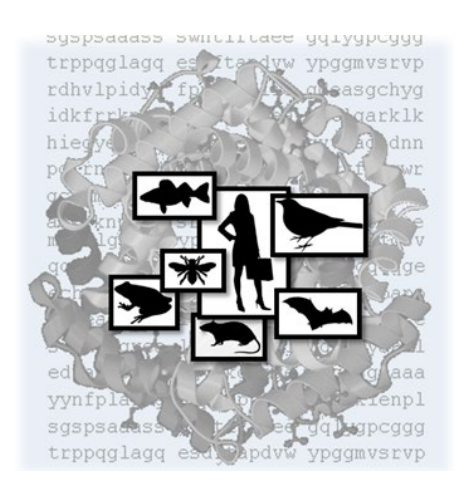

**Sequence Alignment to Predict Across Species Susceptibility (SeqAPASS)**

Consider protein target similarities for cross species extrapolation of chemical toxicity results [https://seqapass.epa.gov/seqa](https://seqapass.epa.gov/seqapass/) [pass/](https://seqapass.epa.gov/seqapass/)

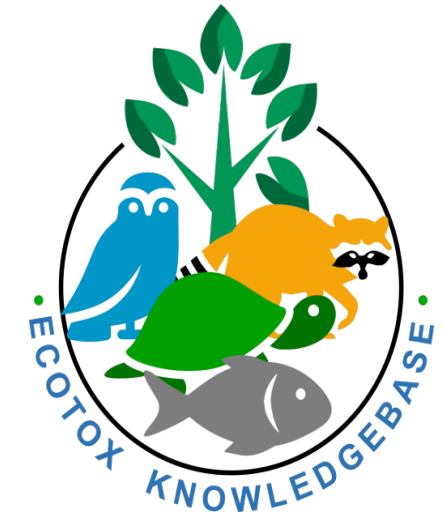

#### **Ecotoxicology Knowledgebase (ECOTOX)**

Consider available chemical environmental toxicity data on aquatic and terrestrial species from literature

<https://cfpub.epa.gov/ecotox/>

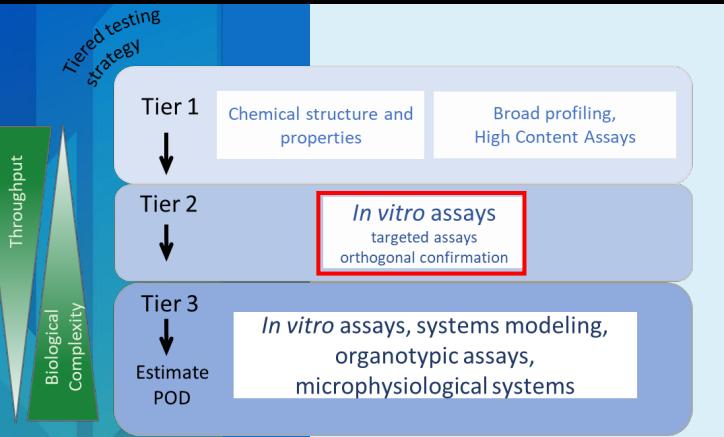

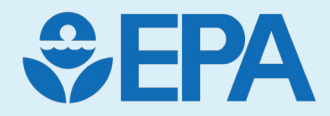

# Toxicity Forecasting (ToxCast)

Madison Feshuk

(with contributions from Katie Paul Friedman)

### ToxCast Database Coverage

The Toxicity Forecaster (ToxCast) program curates and makes publicly available targeted bioactivity screening data. Latest database release (v4.1) includes:

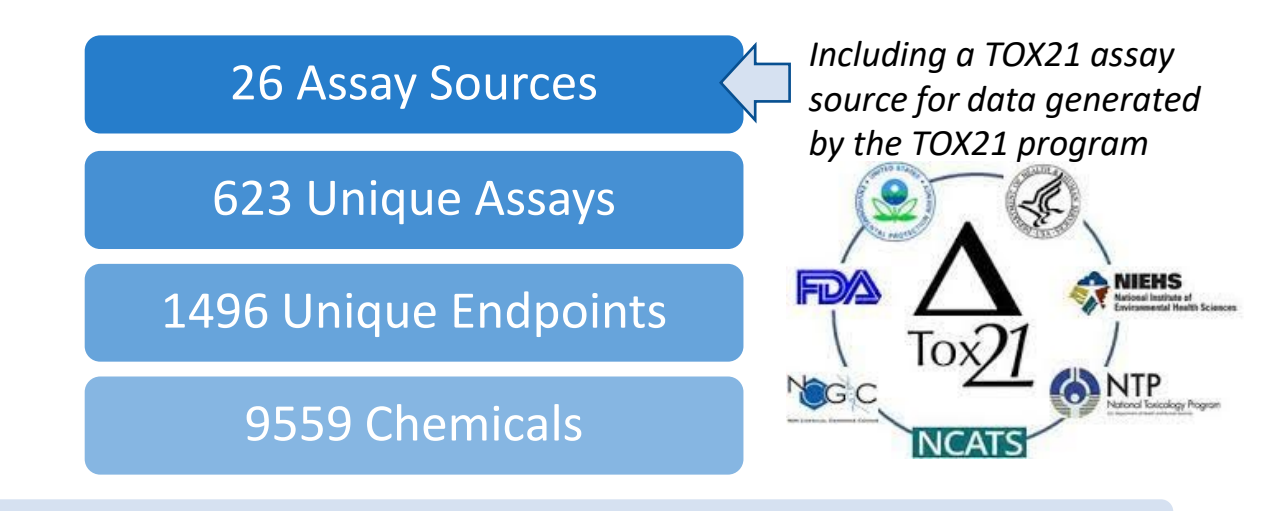

#### Diverse biology with *over 500 mapped gene targets*, including:

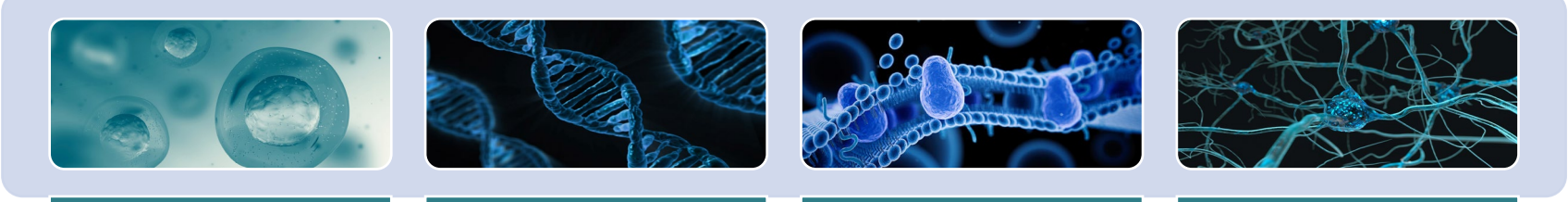

**Endocrine-Related:**  Estrogen Receptor, Androgen Receptor, Thyroid, **Steroidogenesis** 

**Cellular** Signaling Pathways: Cytotoxicity, Proliferation, Stress, Mitochondrial **Toxicity** 

**Protein Interactions:**  Receptors, Transporters, Ion Channels, Enzymes

**Complex Responses,** e.g. Immune Response, Development, Neurotoxicity, etc.

7

Heterogeneous targeted NAMs in ToxCast address a range of event types in the AOP framework

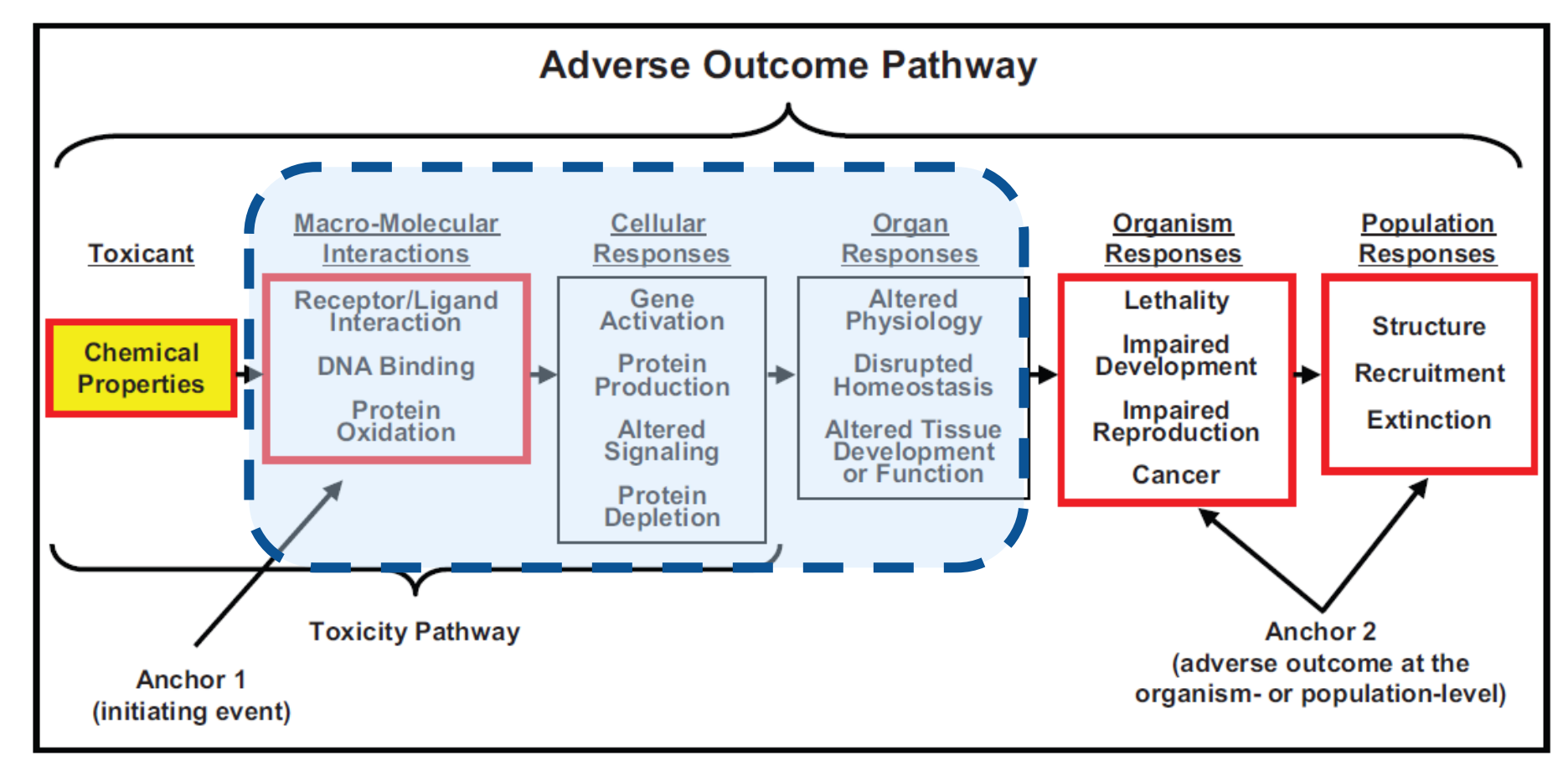

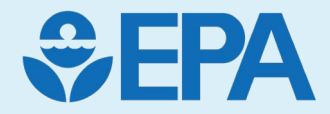

# ToxCast Pipeline and Database

#### Process Overview

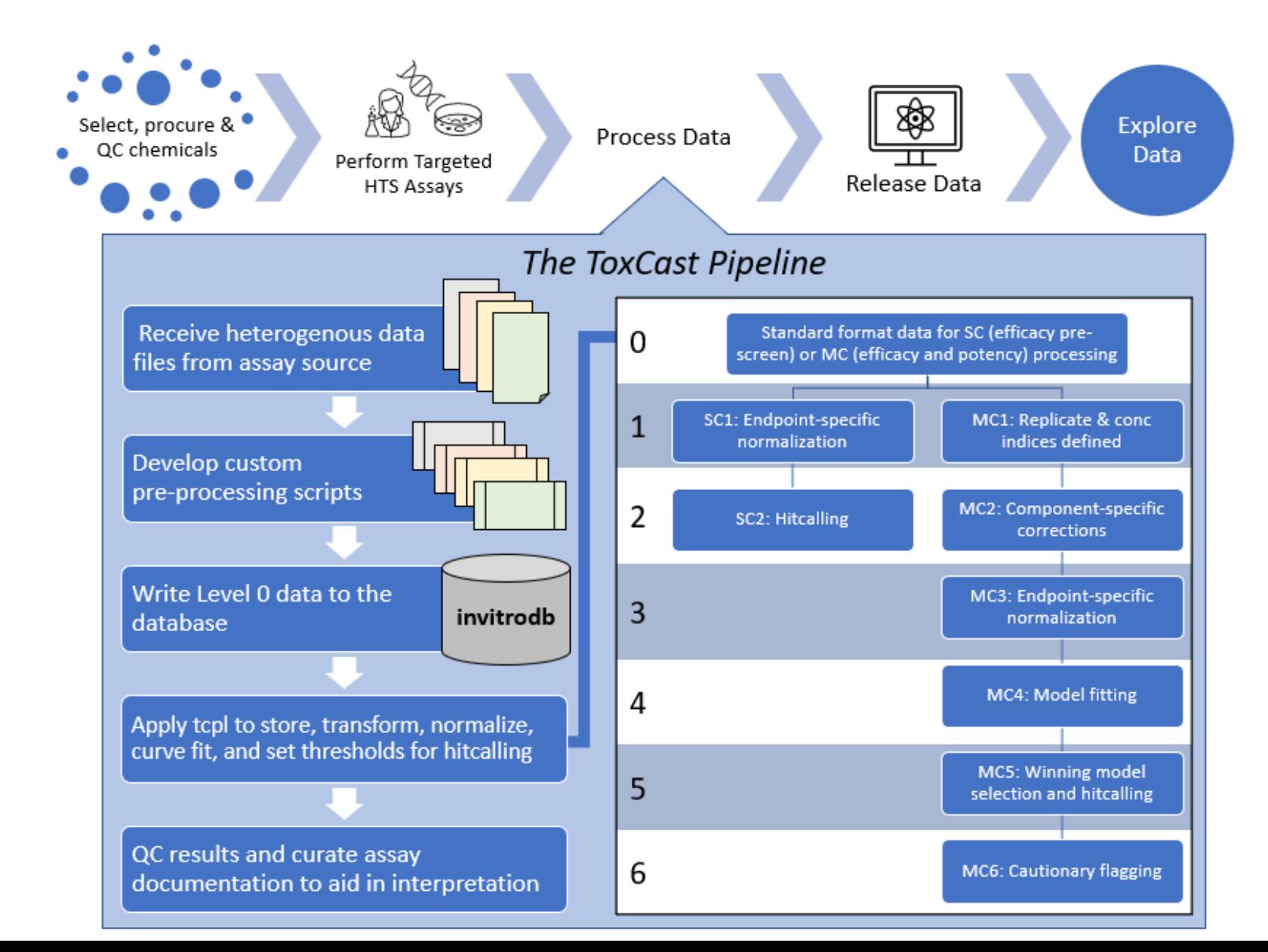

## Exploring ToxCast

- Ongoing work has also focused on augmenting and diversifying how ToxCast data can be accessed for our users.
- ToxCast data is accessible via:
	- [CompTox](https://comptox.epa.gov/dashboard/)  Chemicals [Dashboard](https://comptox.epa.gov/dashboard/)
	- [Computational Toxicology](https://api-ccte-stg.epa.gov/docs/bioactivity.html) [and Exposure](https://api-ccte-stg.epa.gov/docs/bioactivity.html) - Bioactivity [APIs](https://api-ccte-stg.epa.gov/docs/bioactivity.html)
	- [Downloadable Data Pages](https://www.epa.gov/comptox-tools/exploring-toxcast-data)

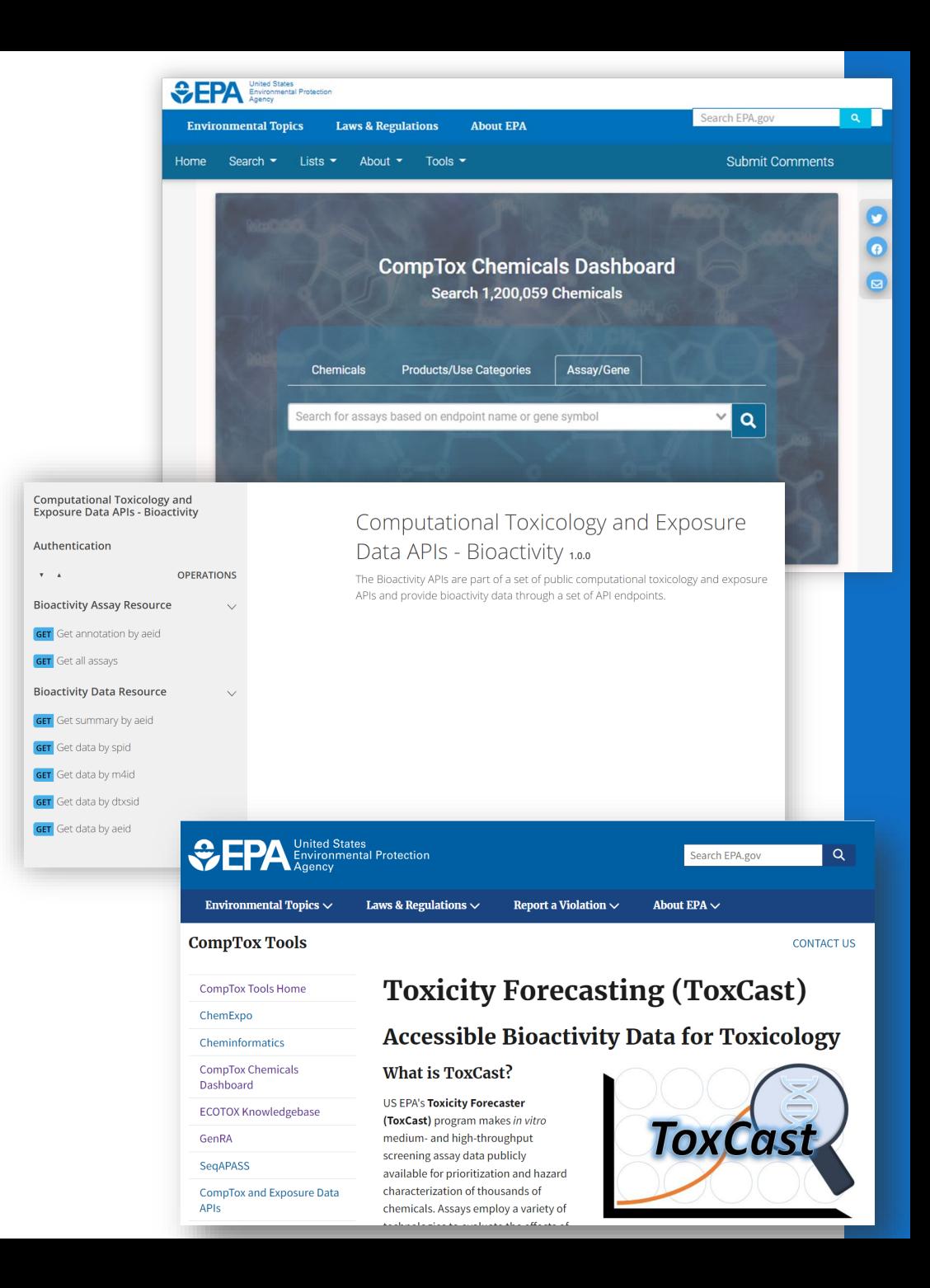

### Database Structure

- ToxCast covers diverse biological space and annotations help us flexibly aggregate and differentiate processed ToxCast data for user needs
- The ToxCast database (invitrodb) captures the following types of information:
	- Assay Element Annotations
	- Auxiliary Annotations
	- Processing Data and Metadata

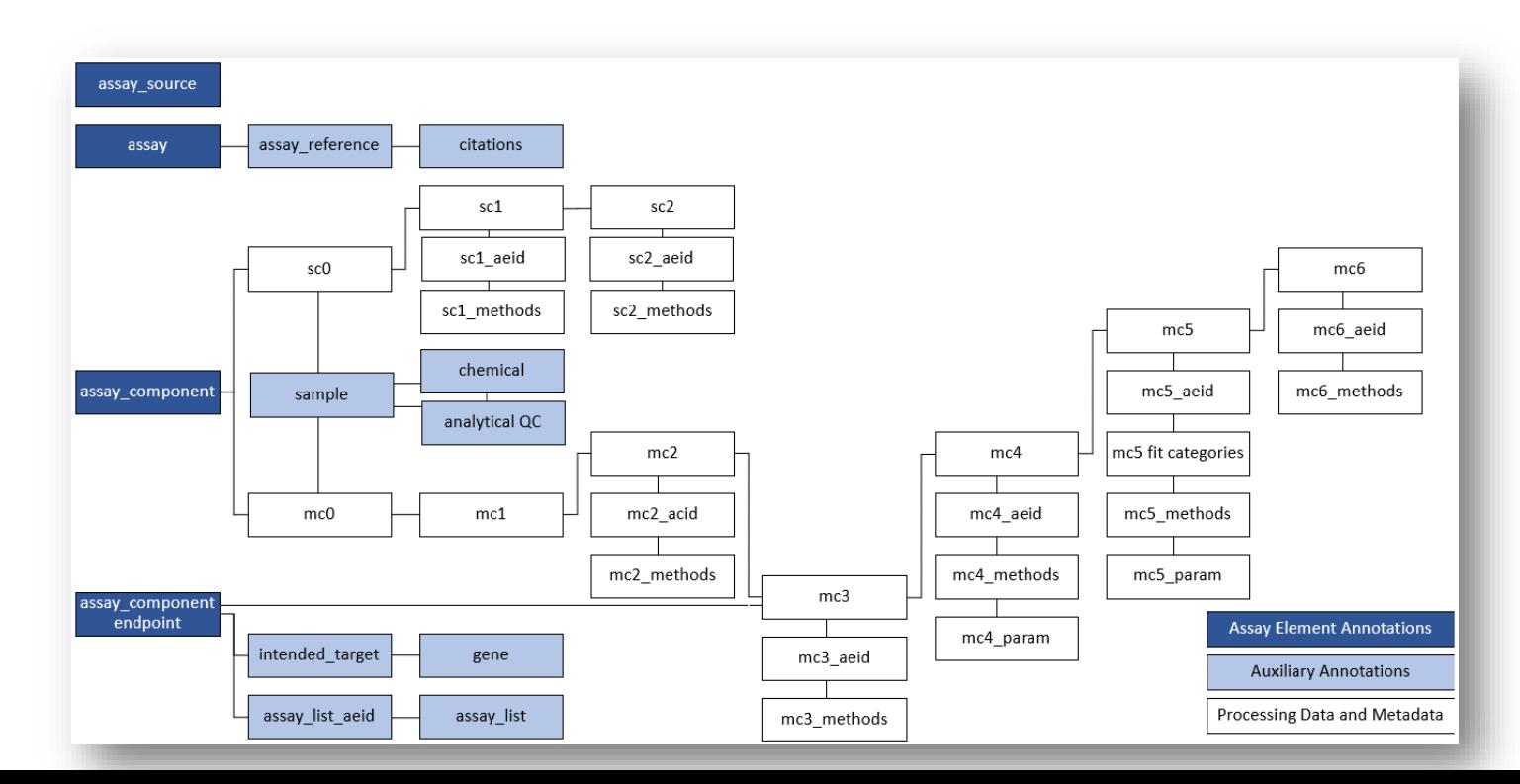

12

### Assay Element Annotations

- Each annotation is assigned as a feature to an assay element level:
	- **Assay Source:** *Who* conducted the assay
	- **Assay:** *What* assay platform was used
	- **Assay Component:** "Raw" readout of *what* was measured
	- **Assay (component) Endpoint:** *How* the measurement is interpreted (i.e. normalized component data)

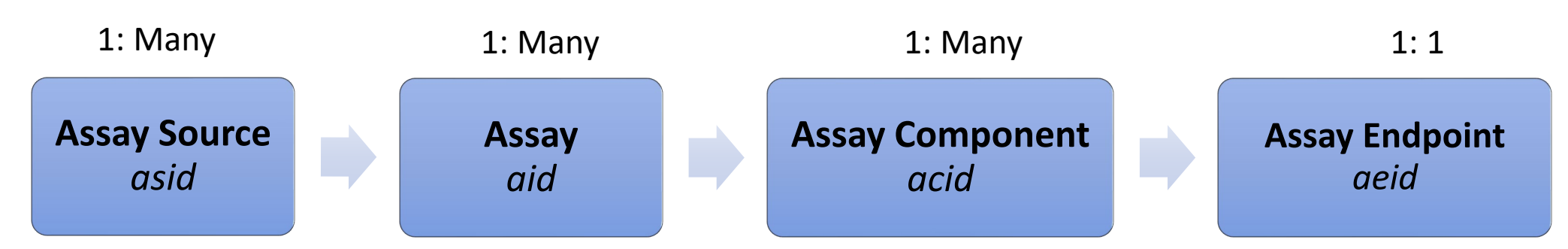

Note: All processing with tcpl occurs at the assay component or assay endpoint, depending on the processing type (single-concentration or multipleconcentration) and level. **No data is stored at the assay or assay source level.**

### Assay Element Annotations

- Annotations follow Bioassay Ontology (BAO) framework capture four types of information:
	- Identification (A)
	- Design (B-E)
		- Technology
		- Format
		- Objective
	- Target (F)
		- Technological target
		- Intended target
		- Biological process
	- Analysis (G)

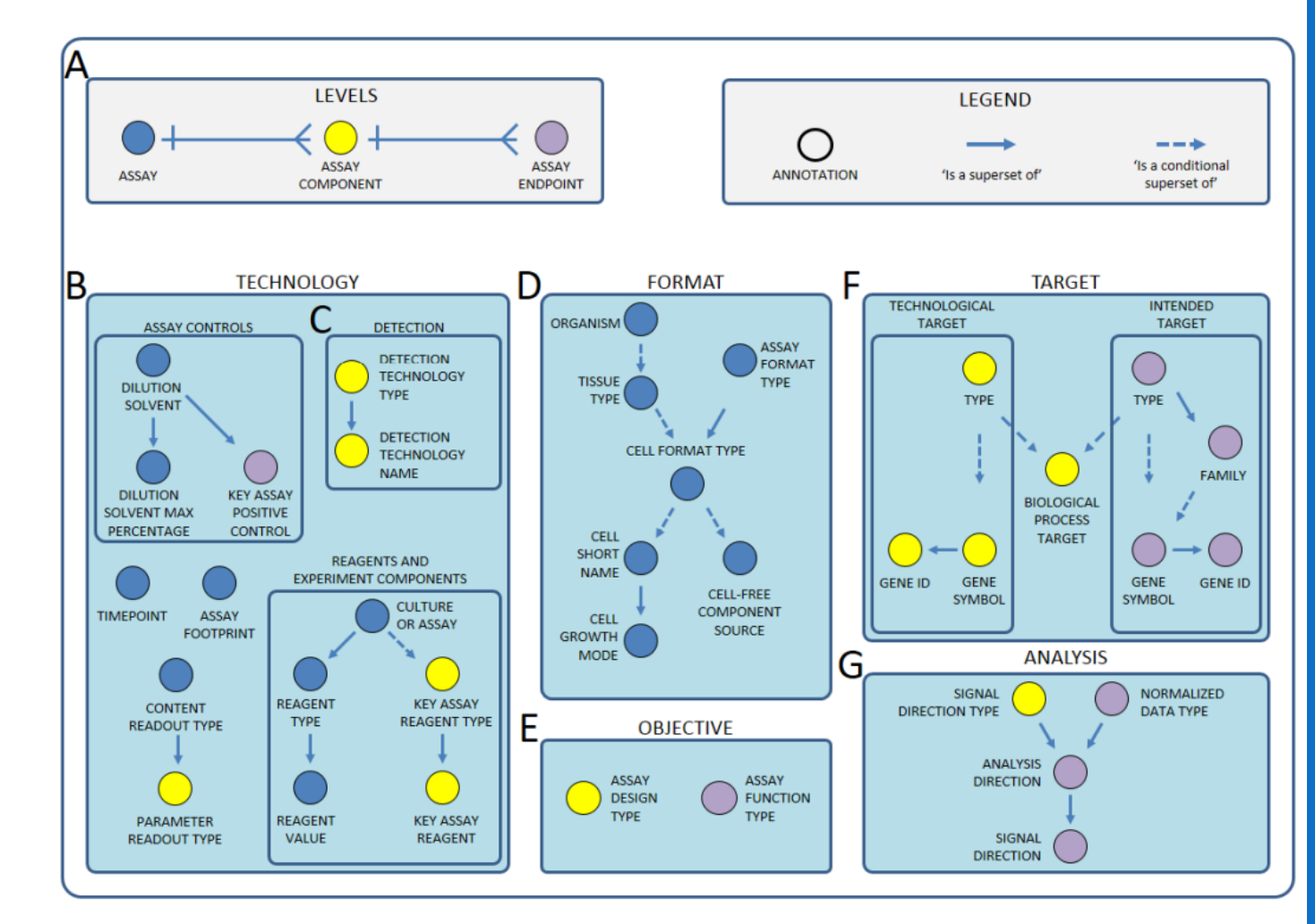

### Assay Element Annotations

• Most annotations employ controlled • Some annotations are hierarchical vocabulary within the database • e.g., general 'intended\_target\_family' and more specific 'intended\_target\_family\_sub'

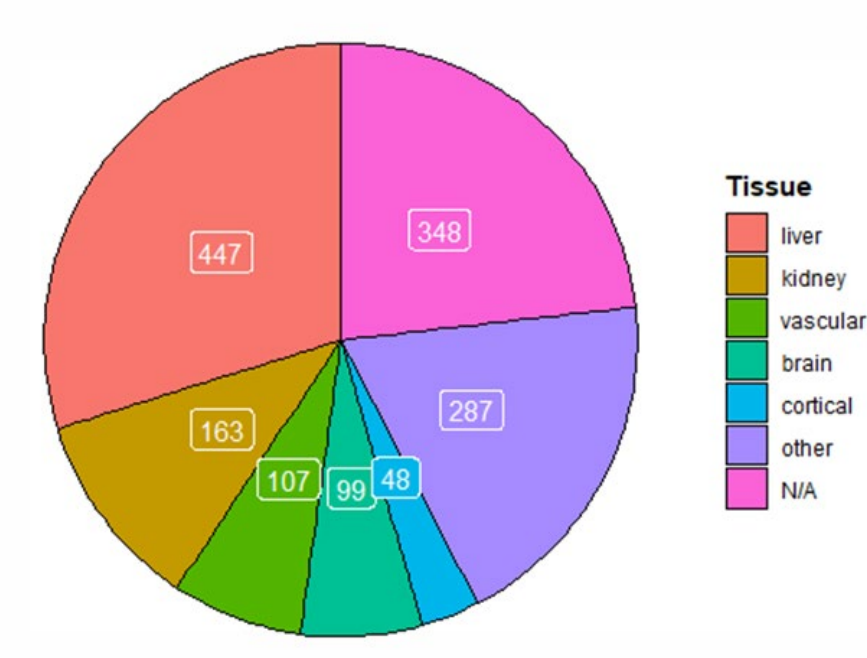

steroid hormone und measurement backg Gardiomyocyte function on dna binding transferase **Oxid<sub>growth factor**</sub> **Ise of Children's Hactor** leal developmen molecules

*Tissue of origin across all assays Intended\_target\_family frequency across all endpoints*

### Auxiliary Annotations

- Capture additional information, including:
	- Assay list presence Linkages to relevant Adverse Outcome Pathways (AOPs) and Key Events (KEs)
	- Relevant gene identifier(s) from National Center for Biotechnology Information (NCBI)
	- Reagents or experimental conditions
	- Publications describing assay design or results

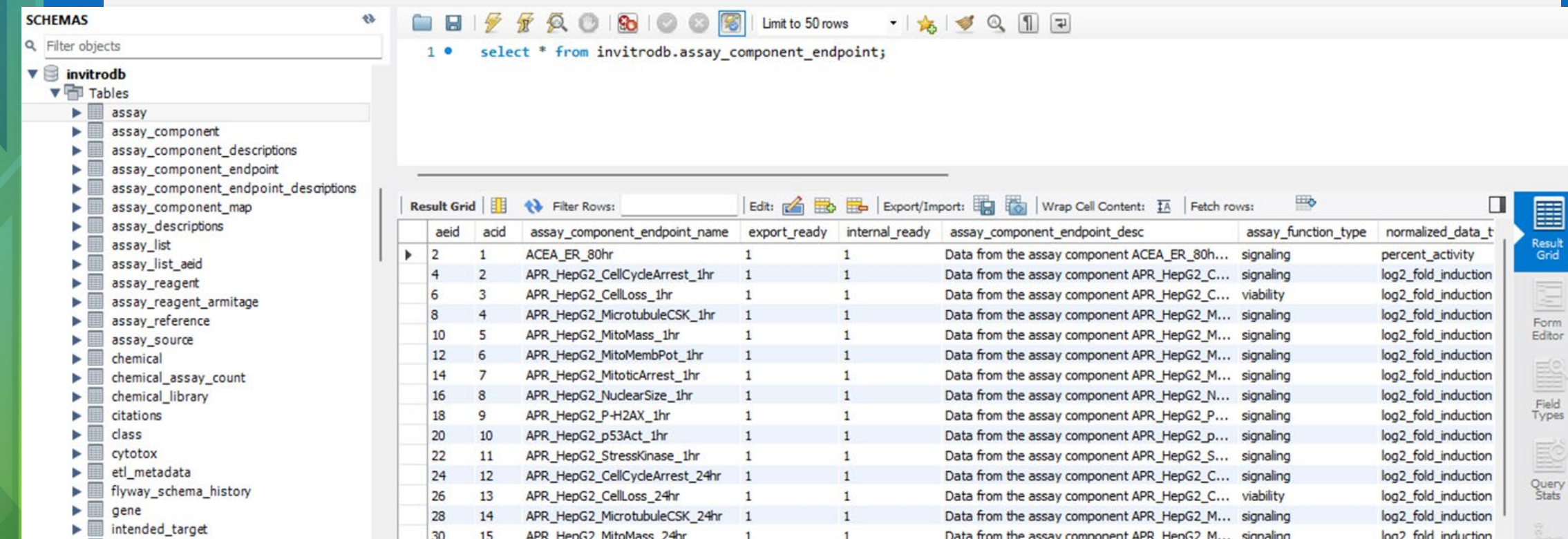

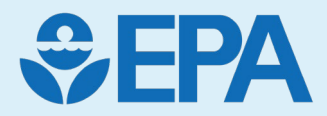

# Demo

**Madison Feshuk** 

### Demo

- Toxicity Forecasting (ToxCast) home page <https://www.epa.gov/comptox-tools/toxicity-forecasting-toxcast>
	- Exploring ToxCast Data  $\rightarrow$  Download Database Package
- Tcpl CRAN: <https://cran.r-project.org/web/packages/tcpl/index.html>
- Tcpl GitHub:<https://github.com/USEPA/CompTox-ToxCast-tcpl>
- CCD:<https://comptox.epa.gov/dashboard/>
	- Single Chemical Search "BPA" >Navigate to ToxCast tab>
		- ToxCast Summary plot (AC50 vs Scaled Top (max modeled response/cutoff), cytotoxicity burst median and lower bounds)
		- Bioactivity grid (Adding additional fields like Annotations, Inspecting plots)
	- Search by gene "estrogen"
	- Search by assay "ACEA\_ER\_80hr"
	- Lists of Assay vs Chemicals > Send to Batch
	- Batch Search Export of ToxCast AC50 values
- CCTE APIs home <https://api-ccte.epa.gov/docs/> (Must request API key to access)
- Bioactivity APIs <https://api-ccte.epa.gov/docs/bioactivity.html>
	- Overview of different request types
- ccdR for accessing APIs <https://cran.r-project.org/web/packages/ccdR/index.html>
- **EE2 Case Study** 
	- Single Chemical Search>ToxCast Summary
	- Filter for SegAPASS linkages and sort for lowest AC50 value
	- Consider TOX21\_ERa\_LUC\_VM7\_Agonist\_10nM\_ICI182780
		- TOX21\_ERa\_LUC\_VM7\_Agonist\_10nM\_ICI182780 was designed to measure changes to bioluminescence signals produced from an enzymatic reaction involving the key substrate [One-Glo] in the presence of an ER antagonist. Changes are indicative of transcriptional gene expression that<br>may not be due to direct regulation by the human estrogen receptor 1

### CompTox Chemicals Dashboard (CCD) <https://comptox.epa.gov/dashboard>

- CCD's ToxCast bioactivity module presents a view of potency and relative efficacy metrics across ToxCast endpoints for chemicals of interest
- Users can easily sort, filter, and export ToxCast results and assay descriptions
- Notable updates in the CCD v2.3 release (December 2023) include:
	- Data was refreshed to invitrodb v4.1
	- ToxCast Summary tab is now a single tab that combines the previous ToxCast Summary and ToxCast Conc. Response tabs
	- Bioactivity Summary Grid includes v4.1 information in new columns, including benchmark dose (BMD), benchmark response (BMR), and Continuous Hitcall
- *Example on right: Bisphenol A*  <https://comptox.epa.gov/dashboard/chemical/invitrodb/DTXSID7020182>

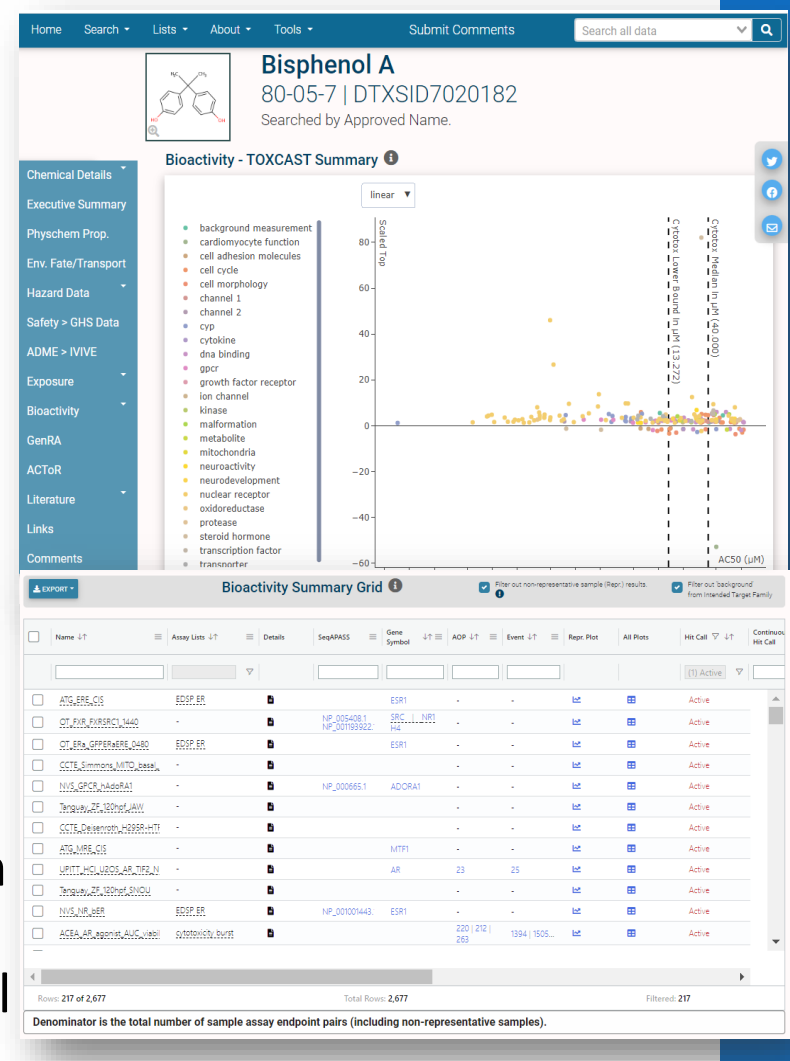

## Filtering ToxCast Data on the CCD CompTox Chemicals Dashboard:

#### <https://comptox.epa.gov/dashboard>

- CCD's ToxCast bioactivity module presents a view of potency and relative efficacy metrics across ToxCast endpoints for chemicals of interest
- Users can easily sort, filter, and export ToxCast results and assay descriptions
- Example: Consider BPA [DTXSID7020182](https://comptox.epa.gov/dashboard/chemical/invitrodb/DTXSID7020182)
	- Select  $\equiv$  in Bioactivity Summary Grid column headers to add additional annotation columns  $||\cdot||$
	- Explore!
		- Below shows results filtered to **Actives in human ESR1 cell-based assays**

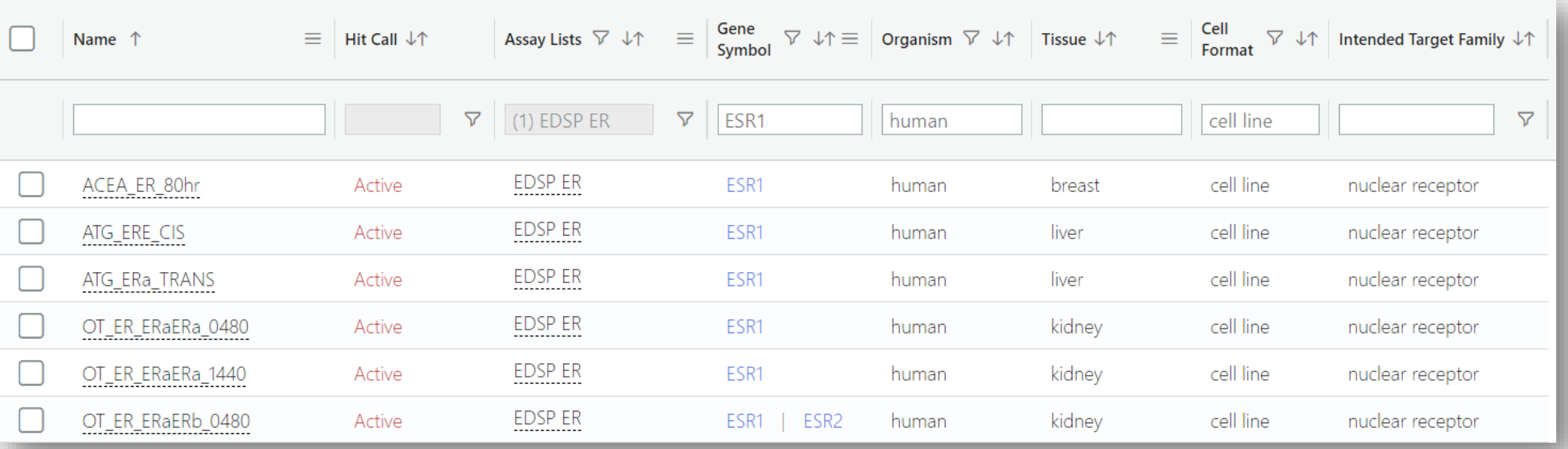

## ToxCast data are publicly accessible from the CompTox Chemicals Dashboard

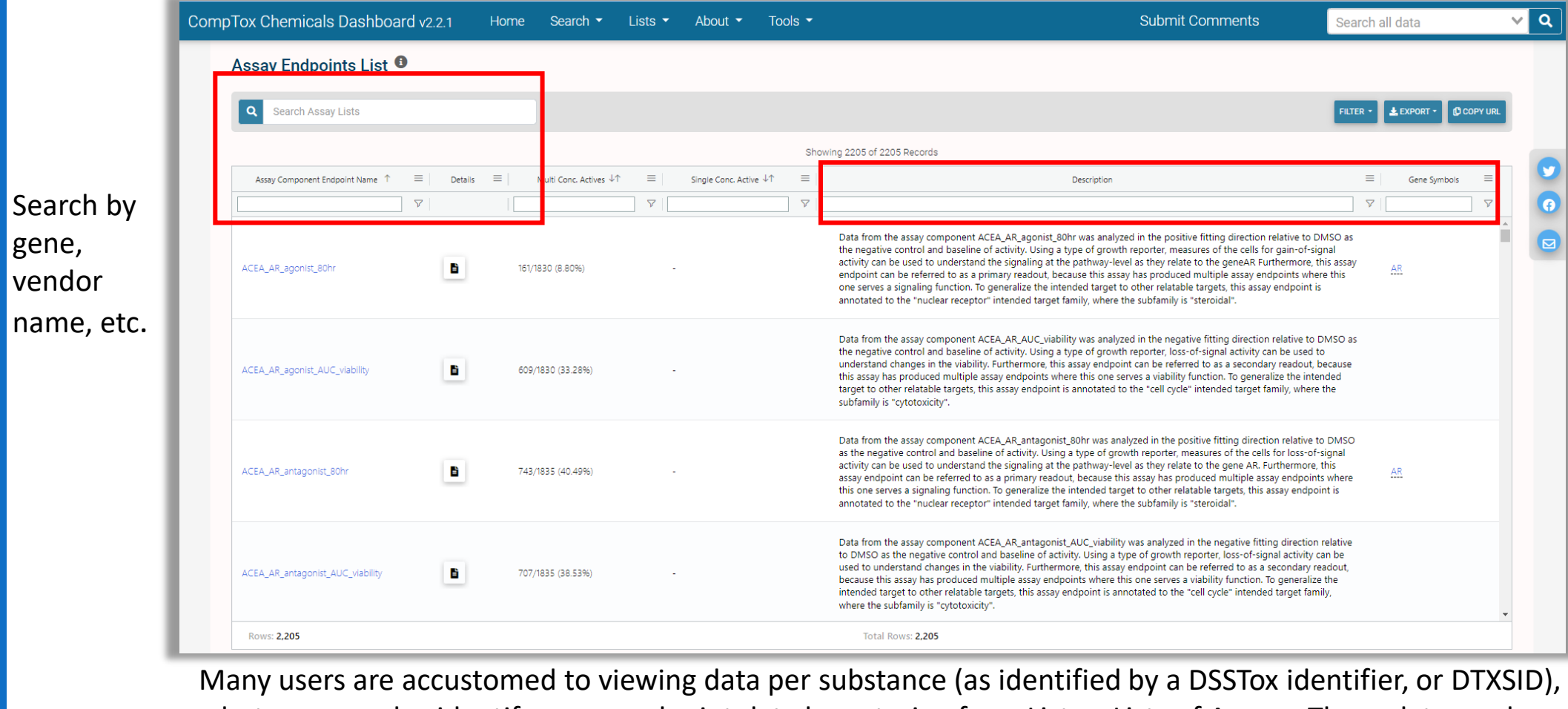

but you can also identify assay endpoint data by entering from Lists > Lists of Assays. These data can be exported after loading the data for the assay.

https://comptox.epa.gov/dashboard/assay-endpoints

#### Application Programming Interfaces (APIs) <https://api-ccte.epa.gov/docs/bioactivity.html>

API Key (x-api-key)

CLEAR

by-aeid/1386"

**TRY** 

Copy

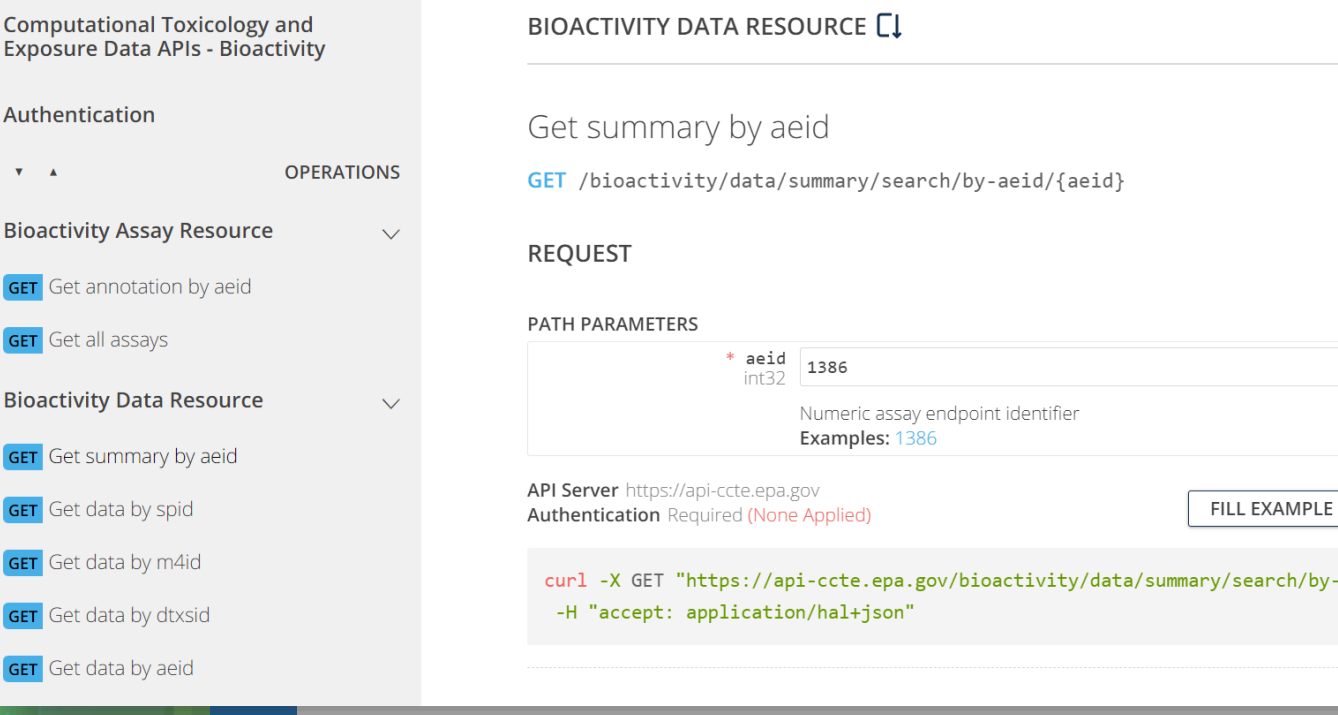

 $\overline{\mathbf{v}}$   $\mathbf{A}$ 

GET G GET G

**Bioact** 

GET G

GET G

GET G

- APIs provide data for various use cases, including research and applications with user interfaces
- Users can avoid large data downloads by accessing invitrodb programmatically via an API
- This is a great read-only solution for users who require more flexibility than the CCD can provide
- For additional documentation, check out the [CCTE API Home](https://api-ccte.epa.gov/docs/index.html) [Page](https://api-ccte.epa.gov/docs/index.html) or [ccdR R package](https://cran.r-project.org/web/packages/ccdR/index.html). More integration with tcpl is coming soon

#### ToxCast Data Downloads

#### <https://www.epa.gov/comptox-tools/exploring-toxcast-data>

- Data downloads allow users to set up their own personal instance of the invitrodb MySQL database and interact with the data directly via the tcpl R package
- This is a preferred option for more customized or programmatic ToxCast data needs, or if users want to do their own data processing

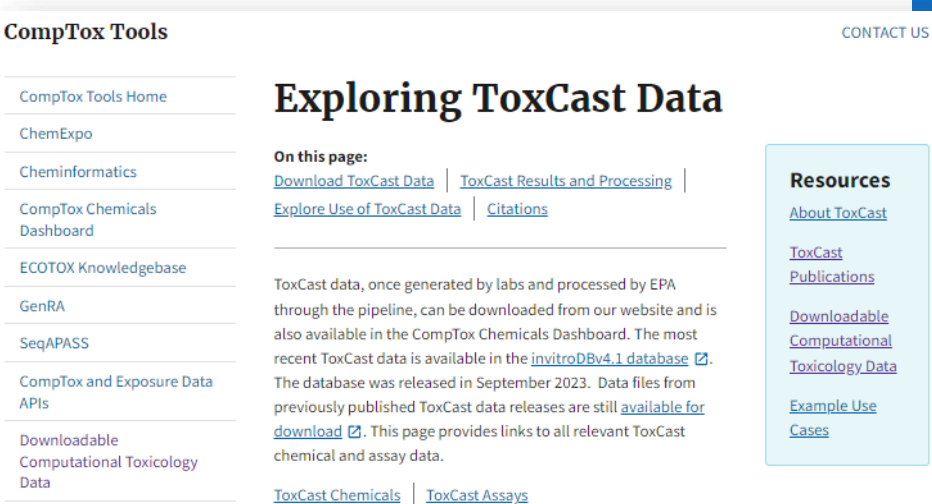

na

#### **Download ToxCast Data**

- Most Recent InVitro Database Release (invitroDBv4.1) and Data Processing Package: EPA's analysis of chemicals screened through high-throughput screening assays. The database release includes a MySQL database, release notes, summary files, assay information and concentration response plots. In conjunction, the ToxCast Pipeline for storing, transforming, normalizing, curve-fitting, and activity hit-calling is available as an R package, library(tcpl). Tcpl and invitrodb provide a standard for consistent and reproducible curvefitting and data management for diverse, targeted in vitro assay data with readily available documentation, thus enabling sharing and use of these data in myriad toxicology applications.
	- Download Database Package Z
- · Download the tcpl R package:
	- GitHub<sub>[2]</sub>
	- $CRANZ$

#### tcpl: ToxCast Data Analysis Pipeline

A set of tools for processing and modeling high-throughput and high-content chemical screening data. The package was developed for the the chemical screening data generated by the US EPA ToxCast program, but can be used for diverse chemical screening efforts.

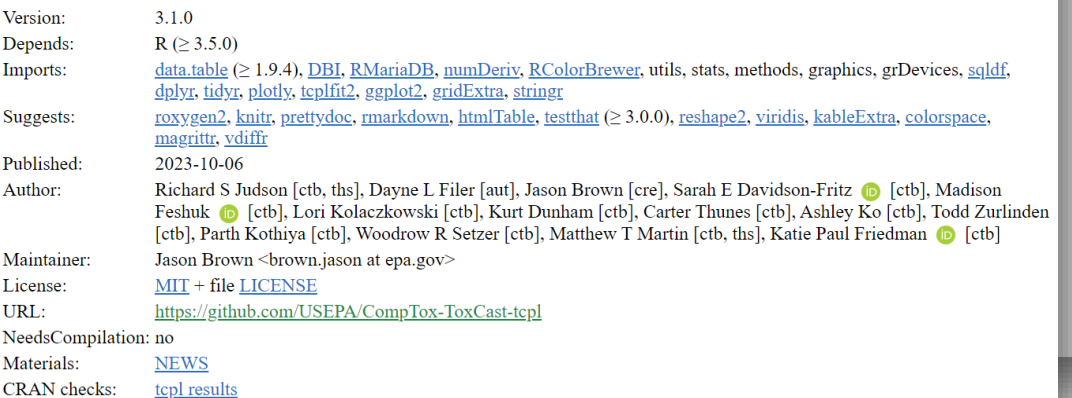

### Conclusions

- Hazard NAMs are being developed as alternatives to traditional hazard methods
- Many hazard NAM data are available in the CompTox Chemicals Dashboard, download, or API
- Each assay technology may have specific limitations, which may require user discretion for more complex interpretations of the data
- Hazard NAM data may be qualitatively and quantitatively informative in different contexts

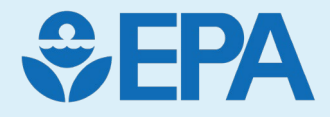

# SeqAPASS (Sequence Alignment to Predict Across Species Susceptibility)

#### Marissa Brickley (Jensen), Carlie Lalone

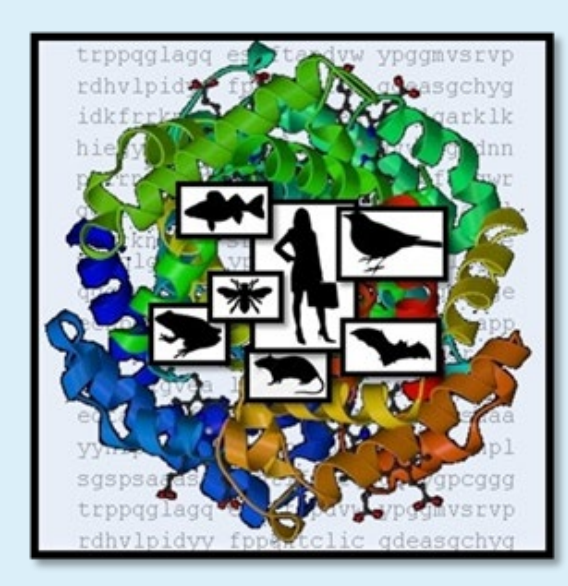

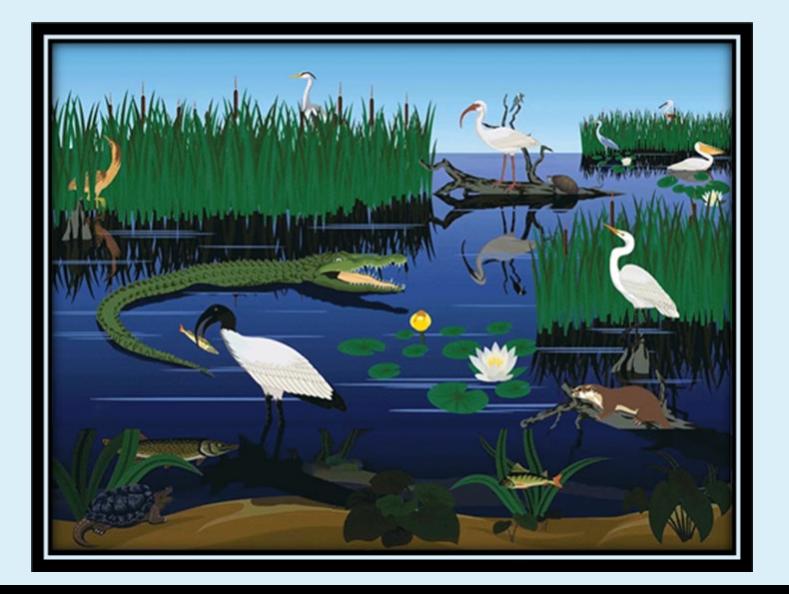

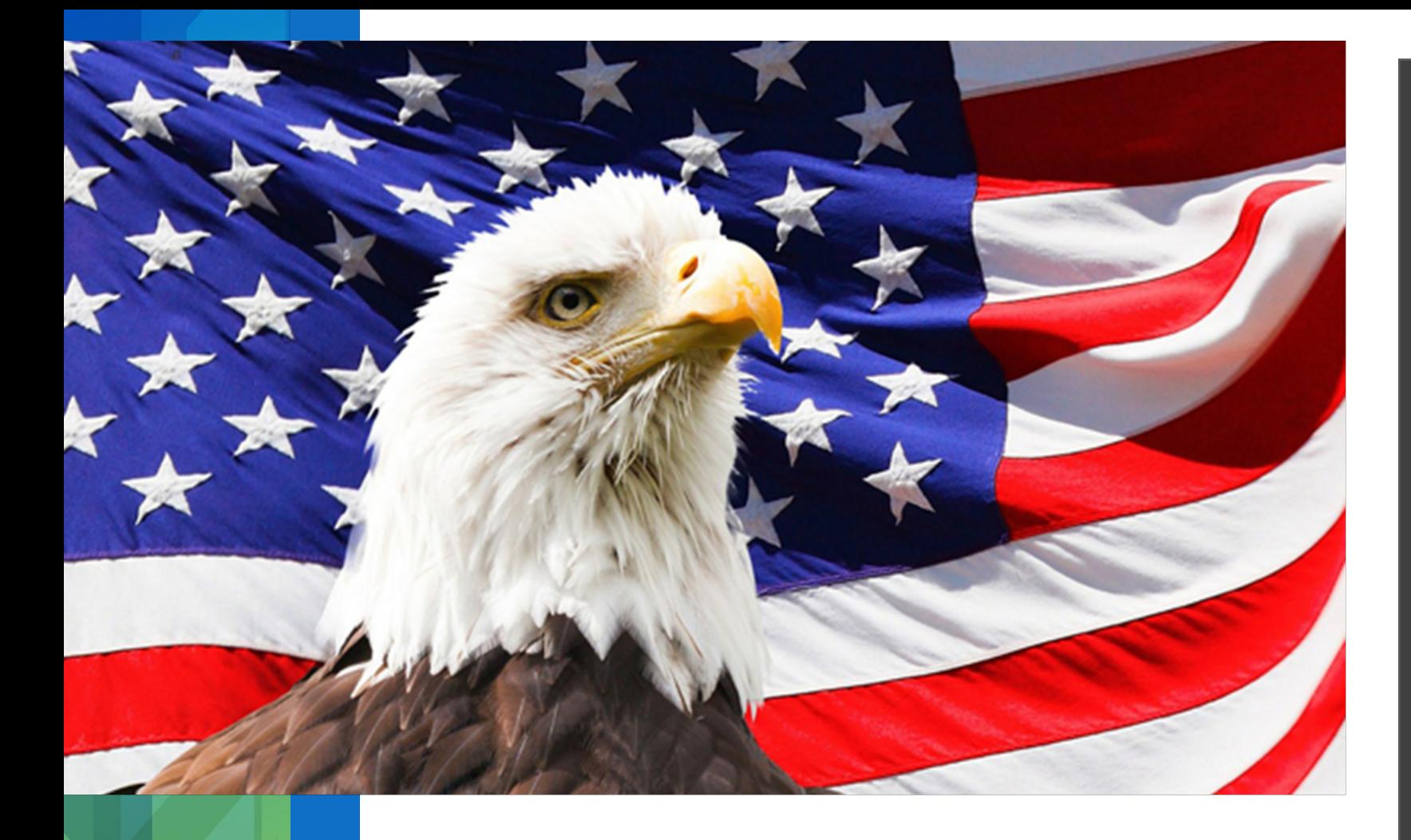

**Toxicity Testing to** Understand Chemical Safety

#### **US EPA Examples:**  $\bullet$

- Clean Air Act  $\bullet$
- Clean Water Act  $\bullet$
- Resource Recovery Act  $\bullet$
- **Endangered Species Act**
- **Food Quality Protection Act**  $\bullet$  .
- **Endocrine Disruptor Screening Program**  $\bullet$
- Federal Insecticide, Fungicide, and Rodenticide Act
- Frank R. Lautenberg Chemical Safety for the  $21^{st}$  Century Act
- Comprehensive Environmental Response, Compensation, and Liability Act
- **Guidelines for Deriving Numerical** National Water Quality Criteria for the Protection of Aquatic Organisms and Their Uses

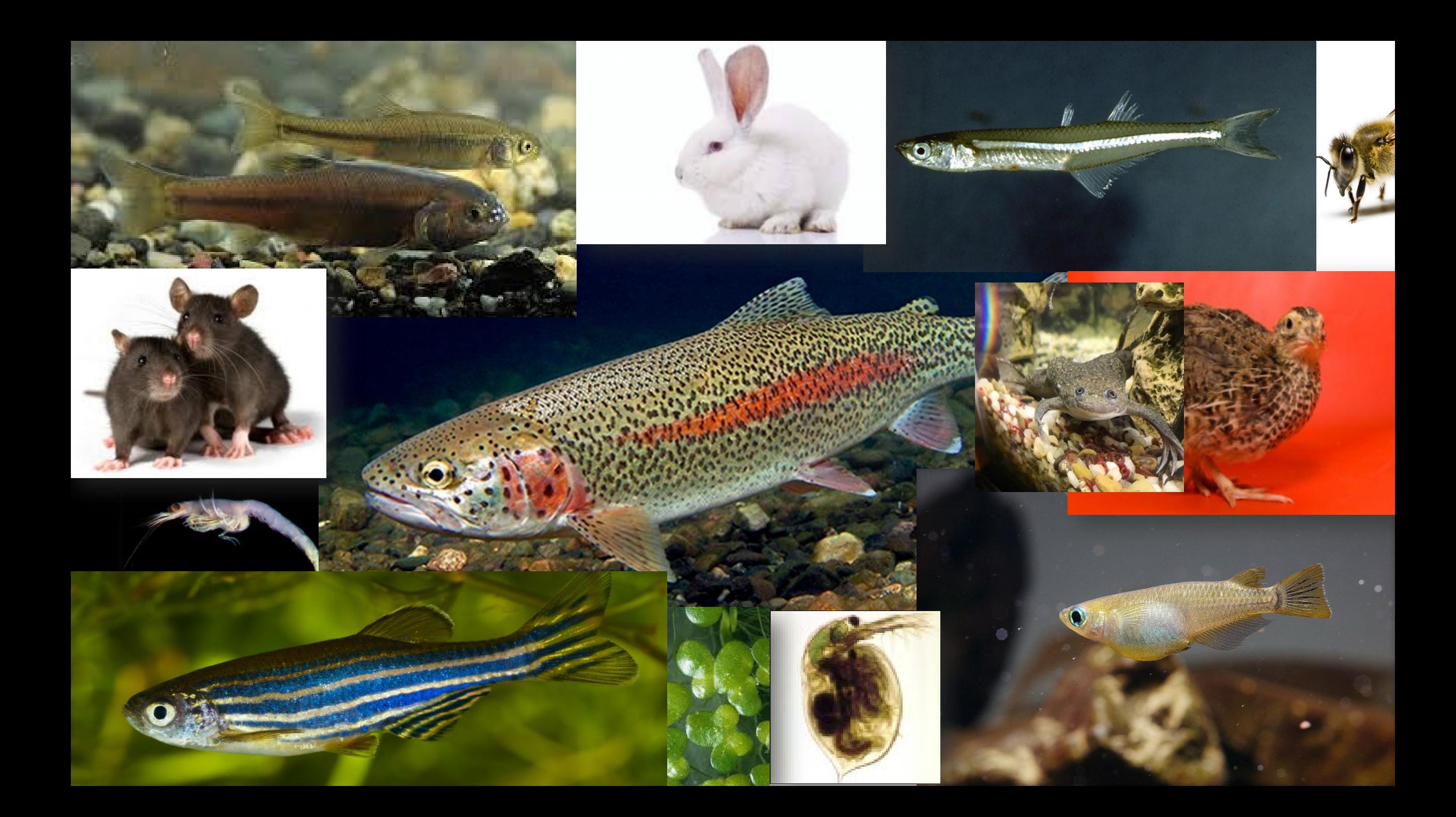

## Cross Species Extrapolation: Decisions based on available data

**Available Toxicity Data** 

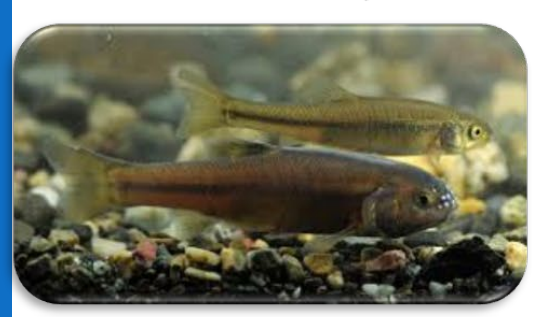

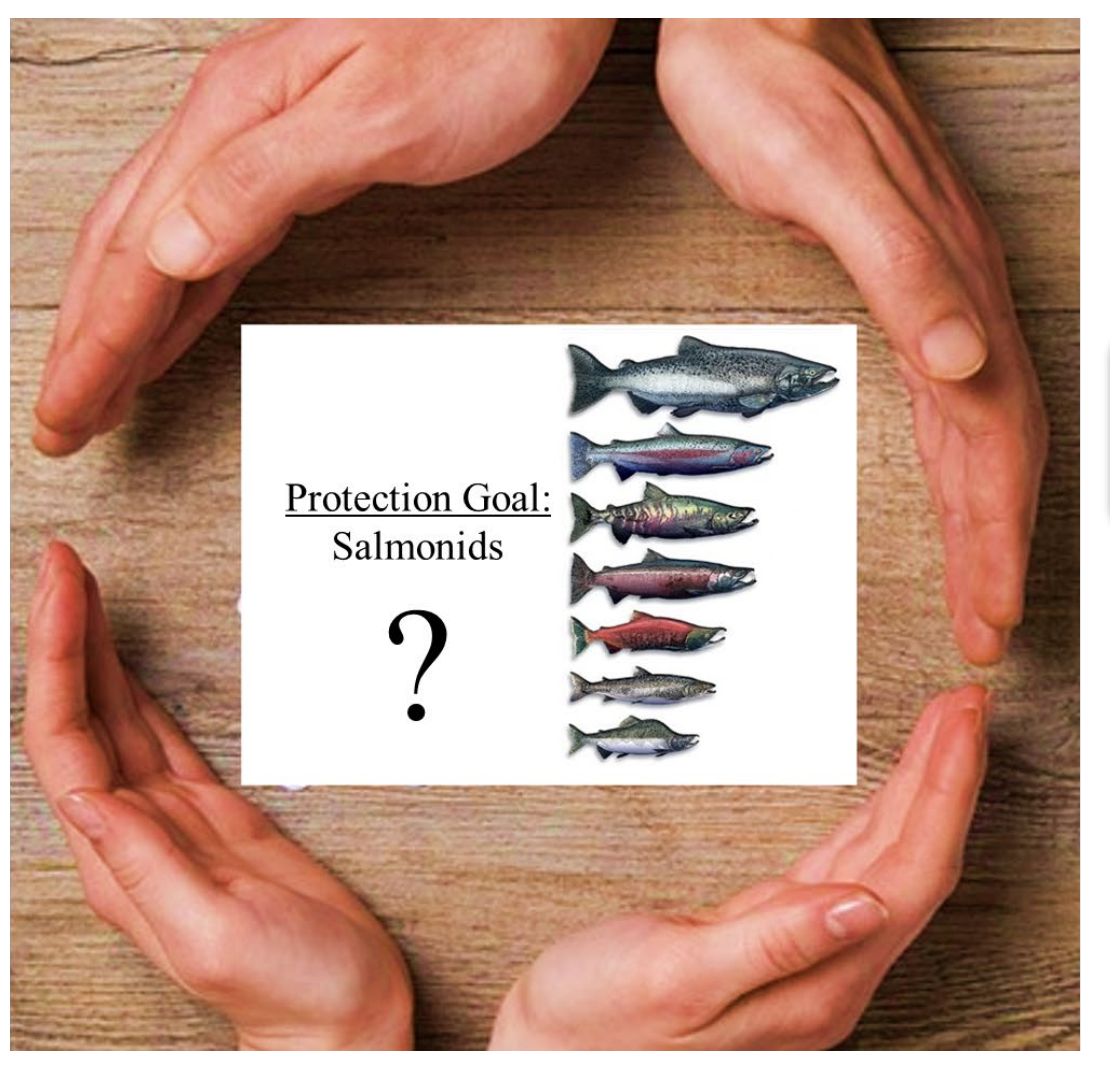

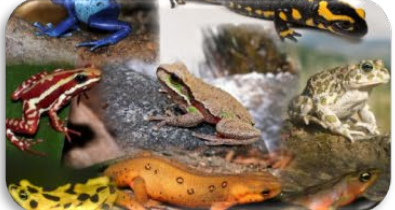

Protection Goal: Amphibia

### Sensitivity to Chemical Perturbation

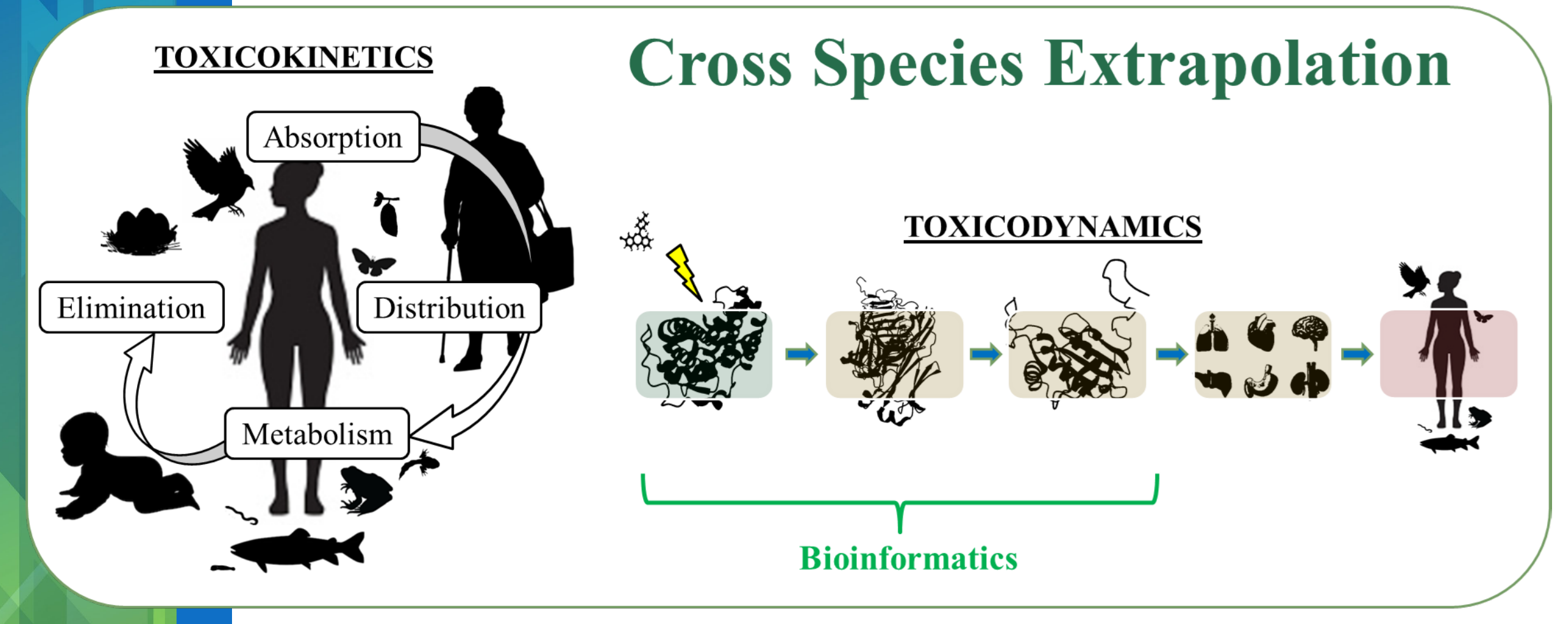

**Simplify Complexity** 

Modified from LaLone et al., International Consortium to Advance Cross-Species Extrapolation of the Effects of Chemicals in Regulatory Toxicology. ET&C. 2021

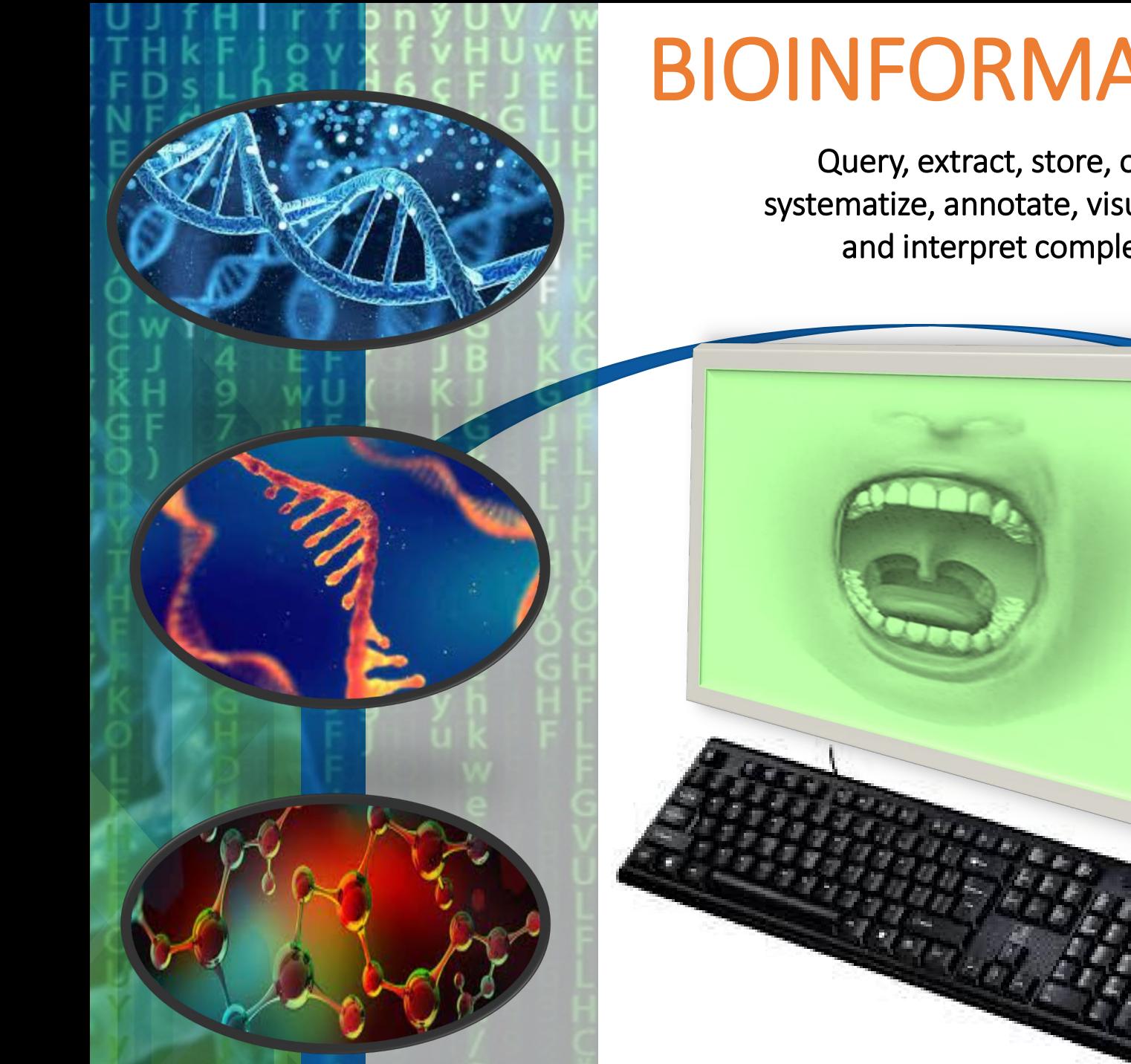

# BIOINFORMATICS

Query, extract, store, organize, systematize, annotate, visualize, mine, and interpret complex data

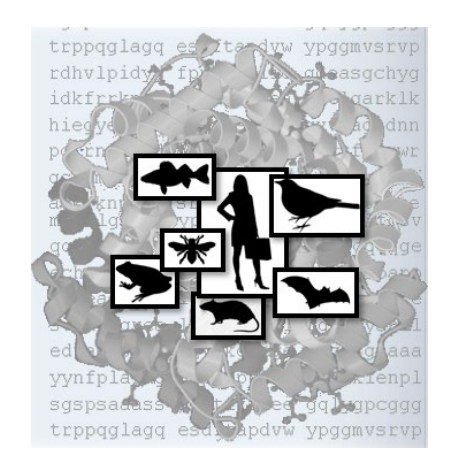

<https://seqapass.epa.gov/seqapass/>

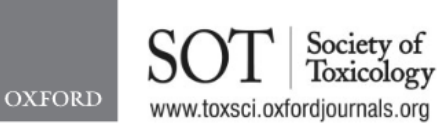

doi: 10.1093/toxsci/kfw119 **Advance Access Publication Date: June 30, 2016** lesearch article

**Sequence Alignment to Predict Across Species** Susceptibility (SeqAPASS): A Web-Based Tool for **Addressing the Challenges of Cross-Species Extrapolation of Chemical Toxicity** 

Carlie A. LaLone,\*,<sup>1</sup> Daniel L. Villeneuve,\* David Lyons,<sup>†</sup> Henry W. Helgen,<sup>‡</sup> Serina L. Robinson, §,2 Joseph A. Swintek, Travis W. Saari,\* and Gerald T. Ankley\*

## **Sequence Alignment to Predict Across Species Susceptibility**

**(SeqAPASS)**

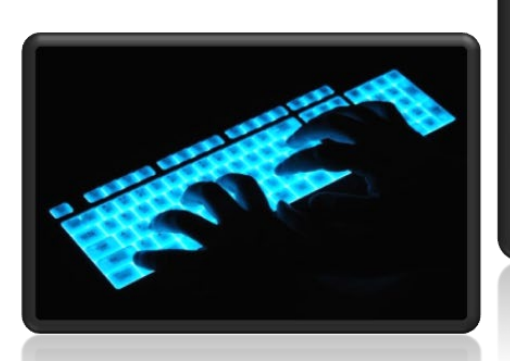

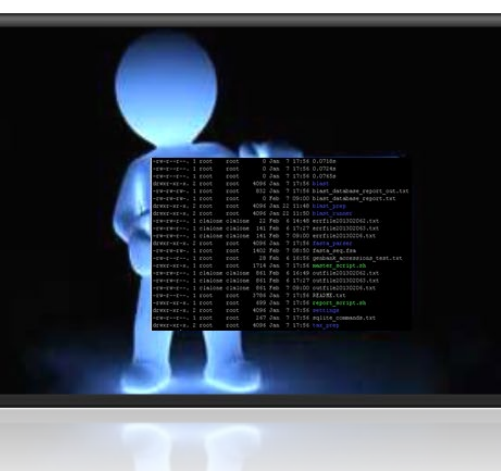

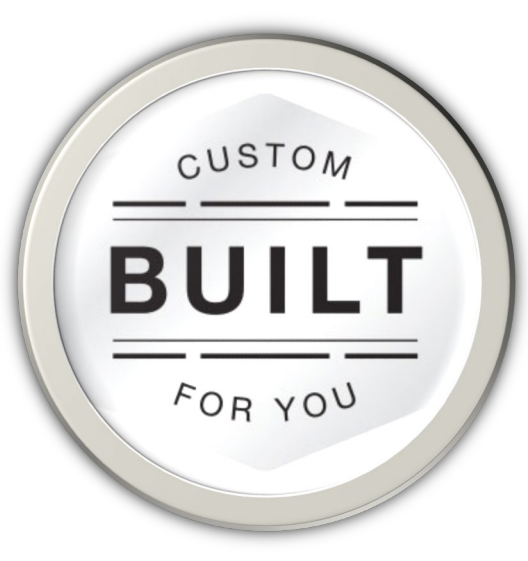

#### Flexible Analysis Based On Available Data

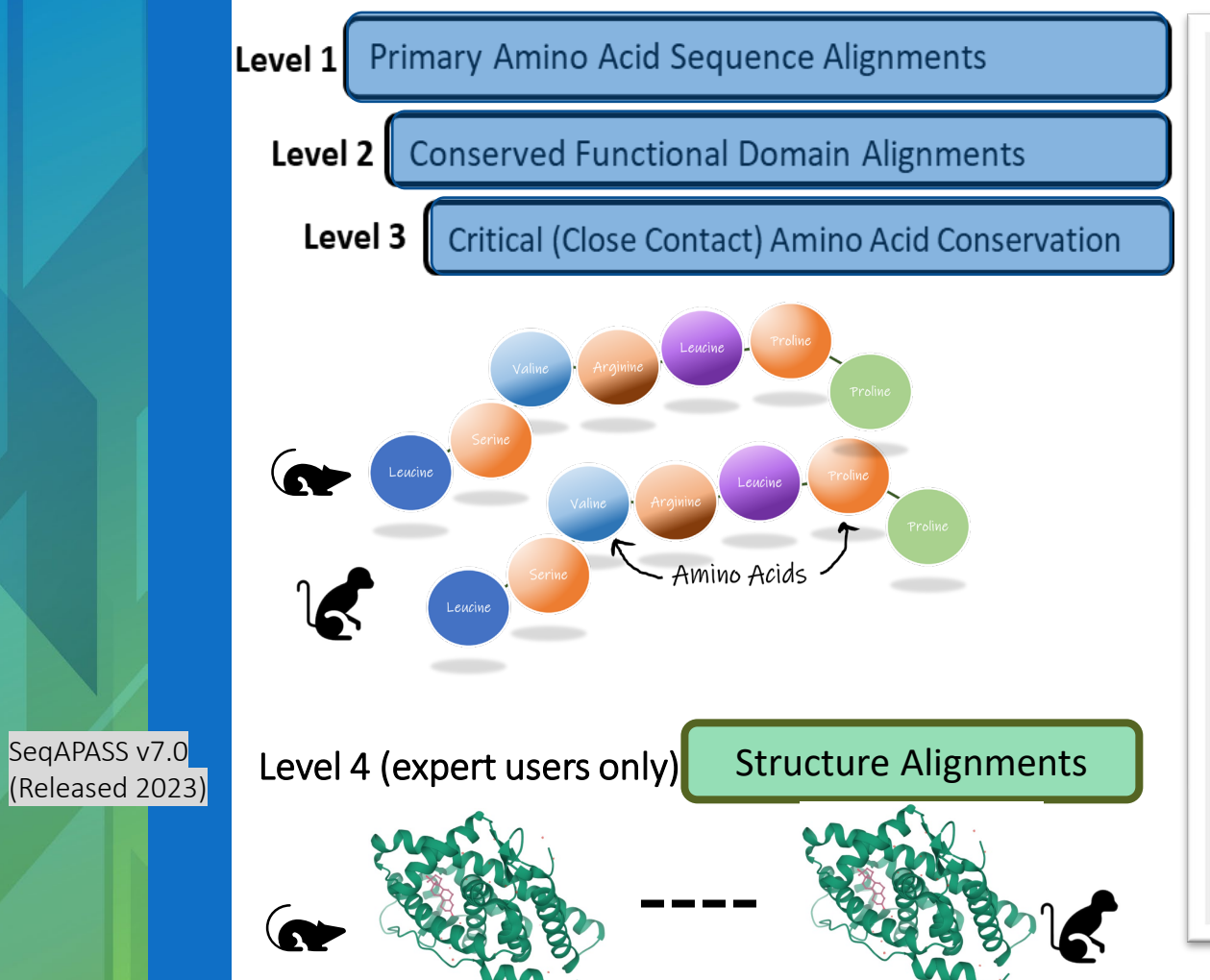

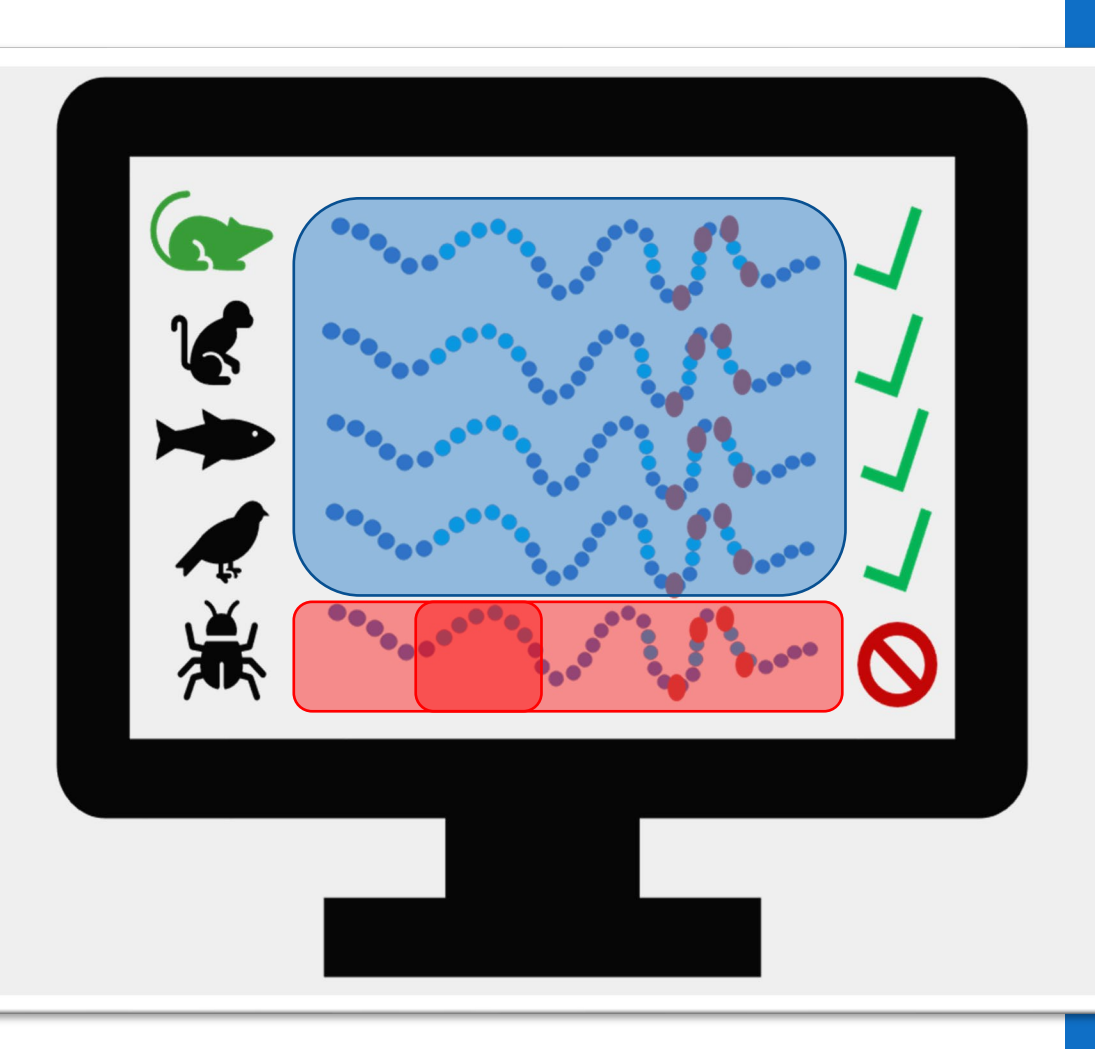

Gather Lines of Evidence Toward Protein Conservation wa<br>≈

#### SeqAPASS Predicts Likelihood of Similar Susceptibility based on Sequence Conservation:

#### Demonstrated Application:

- Line(s) of evidence indicate • Define the taxonomic domain of applicability for adverse outcome pathways
- Extrapolate high throughput screening data
- Predict relative intrinsic susceptibility
- Predict chemical **bioaccumulation** across species
- Generate research hypotheses prioritization strategies

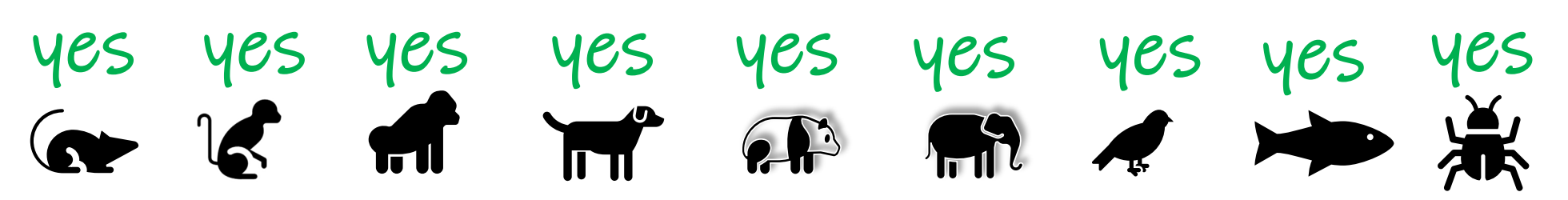

The protein is conserved

The protein is **NOT conserved** 

Predictions for 100s to 1000s of species

## Data and Connections in SeqAPASS

#### Guide the User to Sources to Identify Protein Targets:

- DrugBank [https://www.drugbank.ca](https://www.drugbank.ca/)
- VSDB: Veterinary Substances DataBase <http://sitem.herts.ac.uk/aeru/vsdb/index.htm>
- Therapeutic Target Database <http://db.idrblab.net/ttd/>
- The Toxin and Toxin-Target Database [http://www.t3db.ca](http://www.t3db.ca/)
- AOP-Wiki - [https://aopwiki.org](https://aopwiki.org/)
- CompTox Chemicals Database <https://comptox.epa.gov/dashboard>

#### Provide Transparency for Source Data and Executables:

- NCBI Taxonomy Database <http://www.ncbi.nlm.nih.gov/taxonomy>
- NCBI Protein Database <http://www.ncbi.nlm.nih.gov/protein>
- NCBI Conserved Domain Database <http://www.ncbi.nlm.nih.gov/Structure/cdd/>
- NCBI COBALT <http://www.st-va.ncbi.nlm.nih.gov/tools/cobalt/>
- I-TASSER <https://zhanggroup.org/I-TASSER/>
- TM-align <https://zhanggroup.org/TM-align/>
- AlphaFold <https://alphafold.ebi.ac.uk/>
- RCSB PDB <https://www.rcsb.org/>
- Guide the User to Appropriate Resources for Individual Amino Acid Comparisons:
- Google Scholar <https://scholar.google.com/>
- Aids for Data Synthesis and Connection:
- ECOTOX Knowledgebase -<https://cfpub.epa.gov/>
- U.S. Fish & Wildlife Environmental Conservation Online System <https://ecos.fws.gov/ecp/>

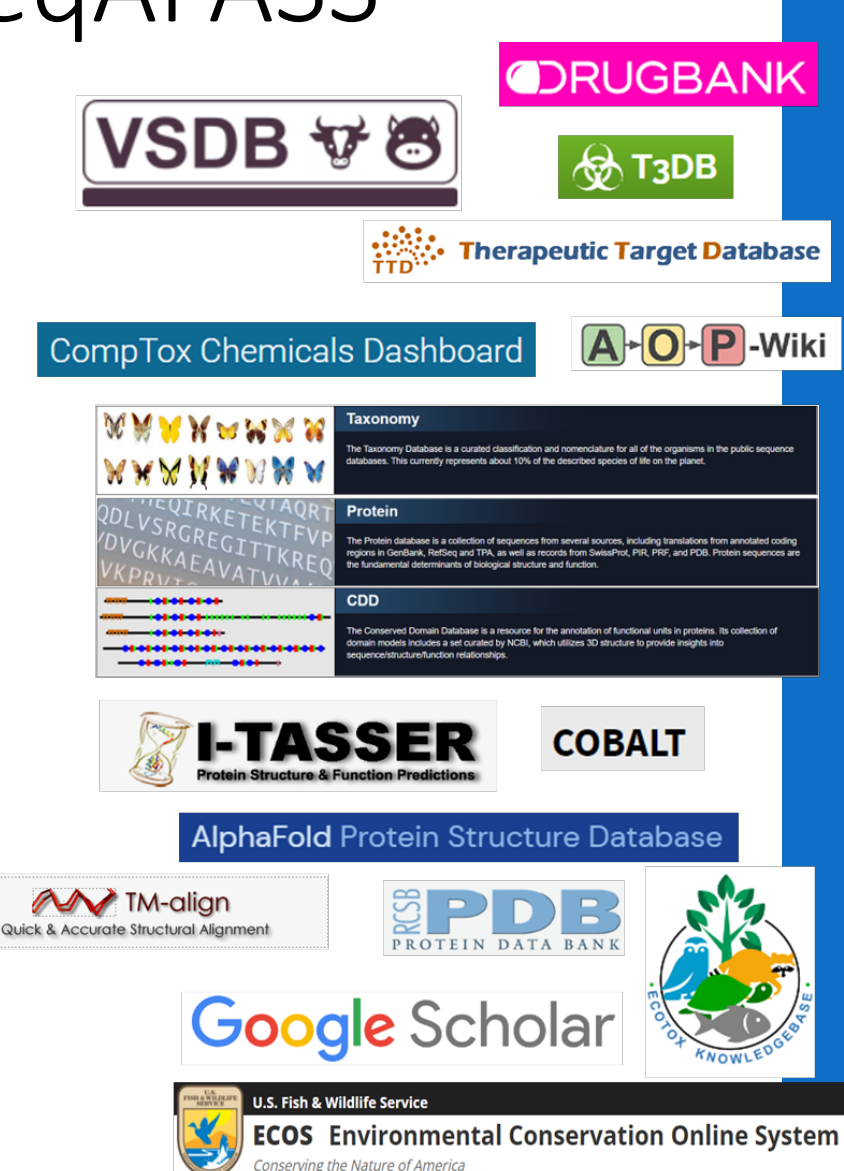

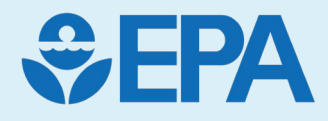

### trppqglagq es textuw ypggmvsrvp rdhvlpidy easgchyg idkfr arklk sgspsagas dbcddd mvsrvp trppqglagq rdhvlpidyy fppertclic gdeasgchyg

## Demo

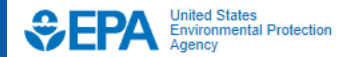

**Related Topics: SegAPASS** 

 $\bullet$ 

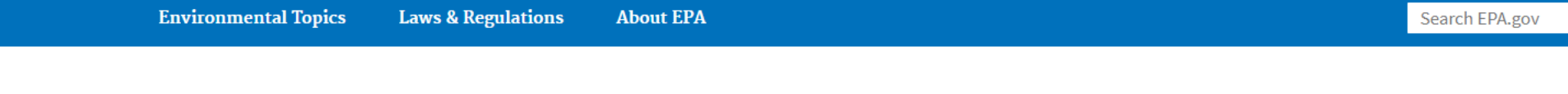

#### Sequence Alignment to Predict Across Species Susceptibility (SeqAPASS)

#### New to SeqAPASS Version 7.1 (See user guide for more details)

- Updated protein, taxonomy, and conserved domain data
- Updated BLAST executables
- Updated Threatened and Endangered species

#### **Version 7.0**

- Expert users can request Level 4 access for protein structure generation and alignment to gather additional lines of evidence toward conservation
- Automated filtering option for Level 3 sequence alignment selections based on annotations

**Log In to SeqAPASS** 

Version 7.1

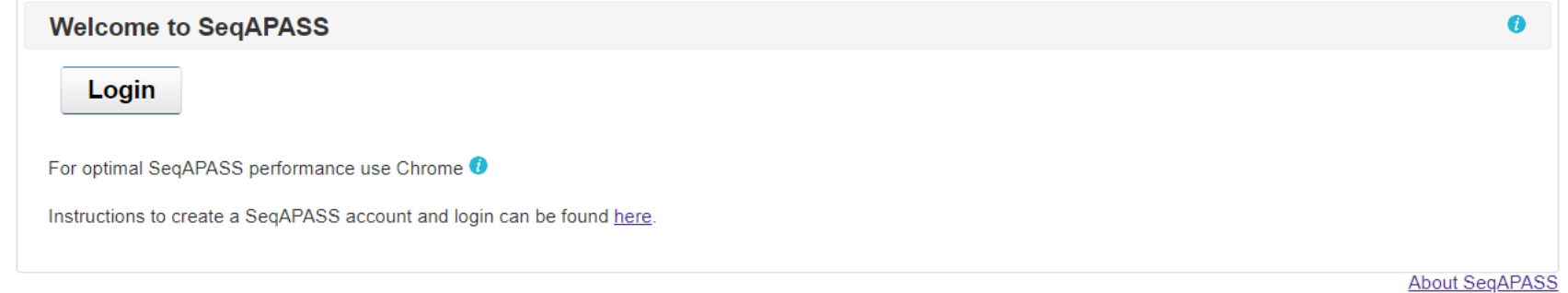

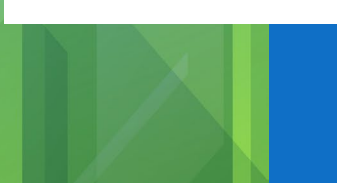

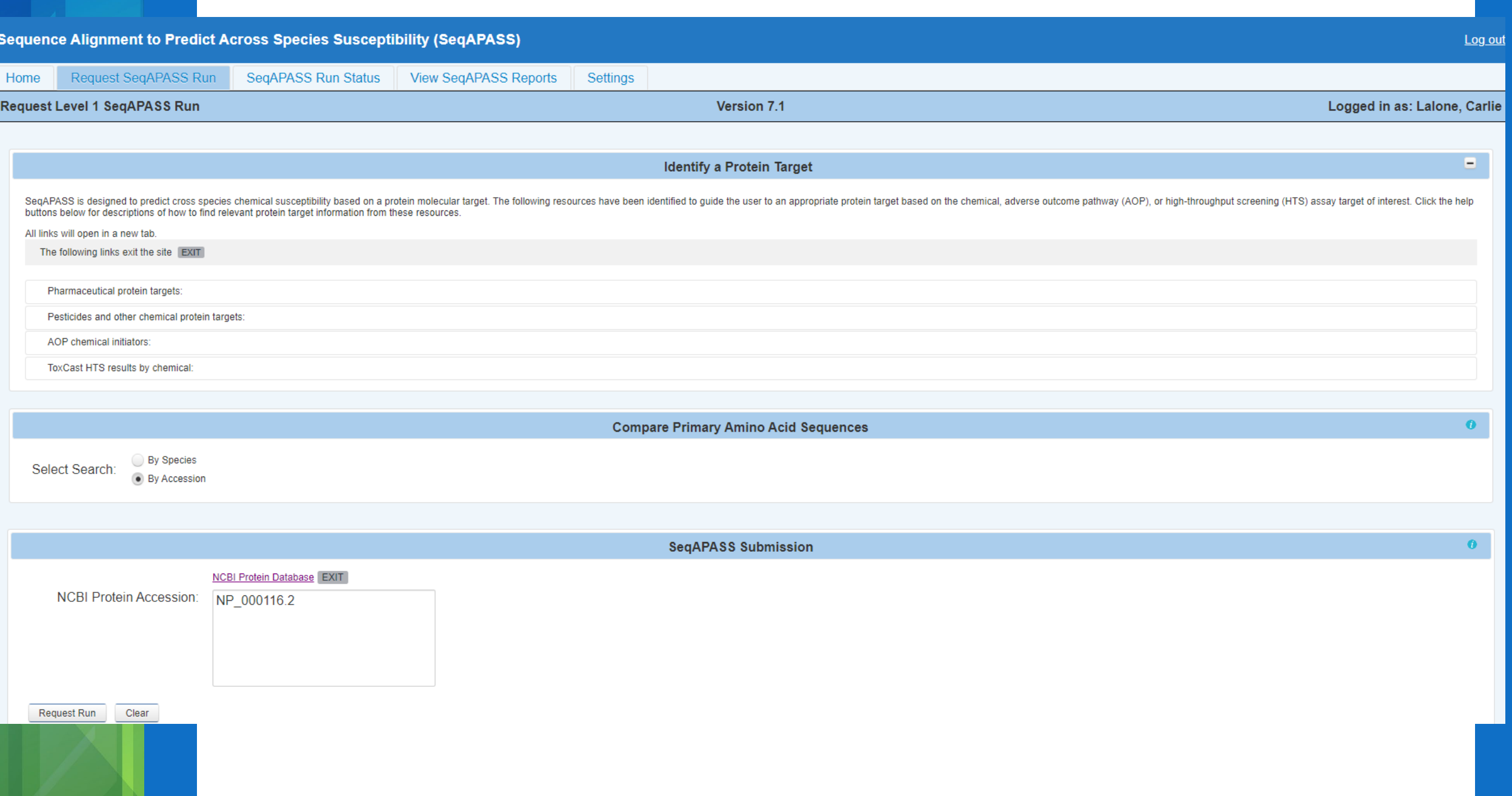

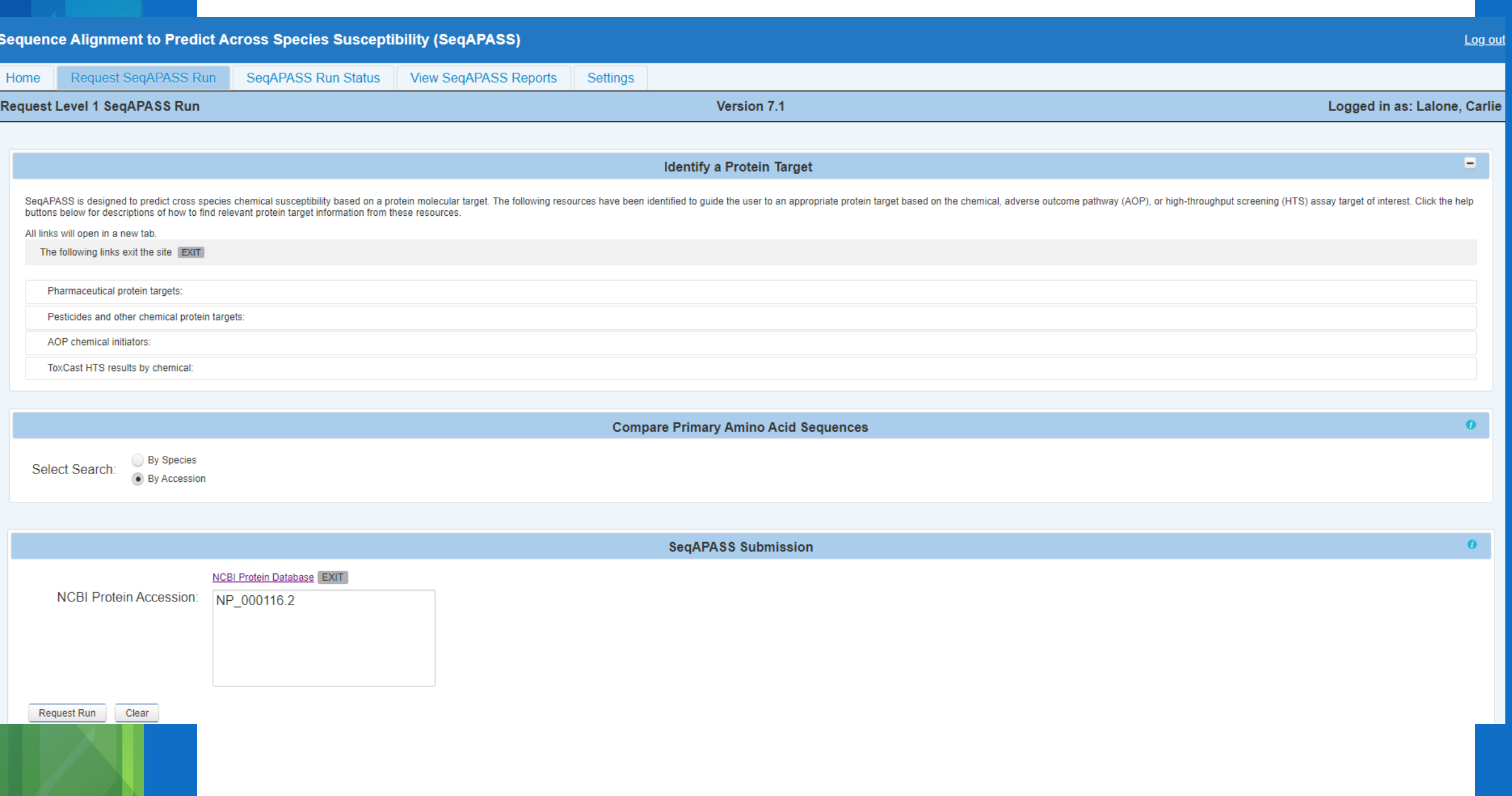

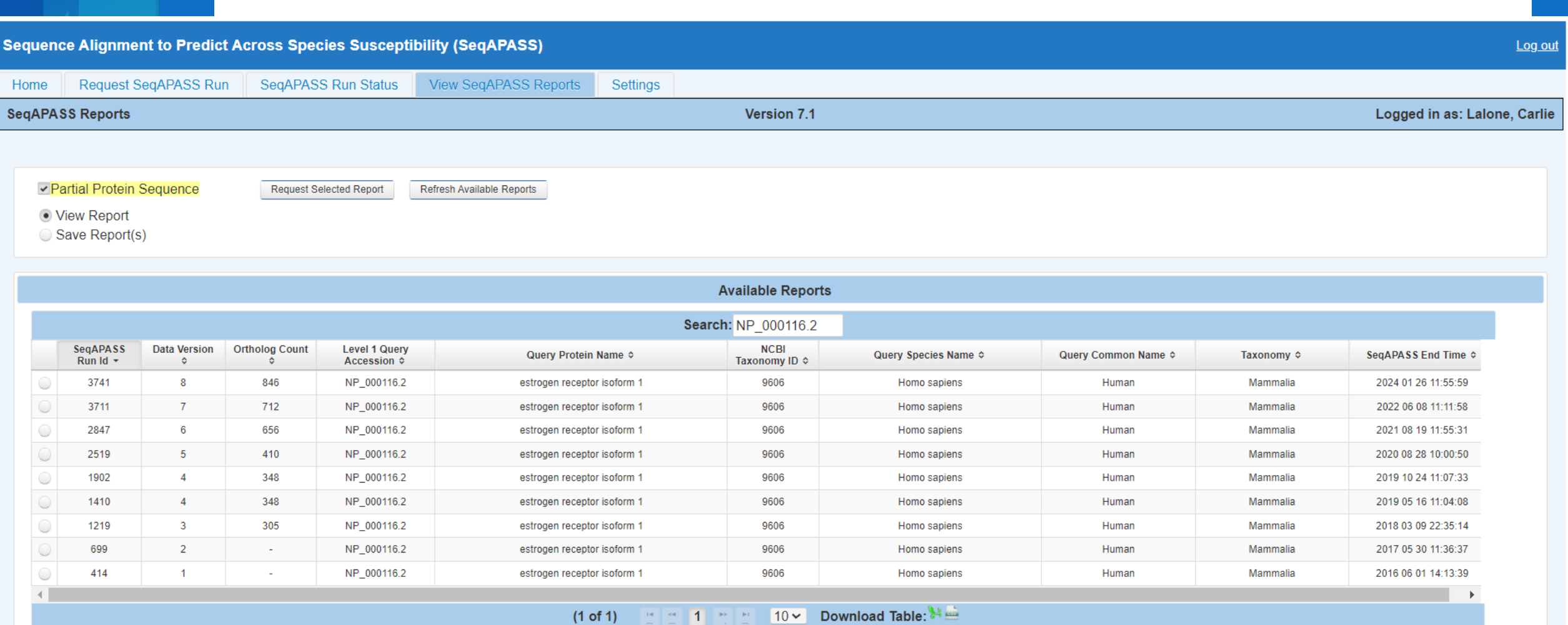

Top of Page

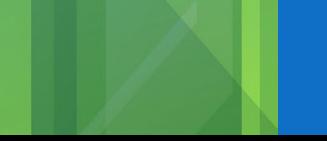

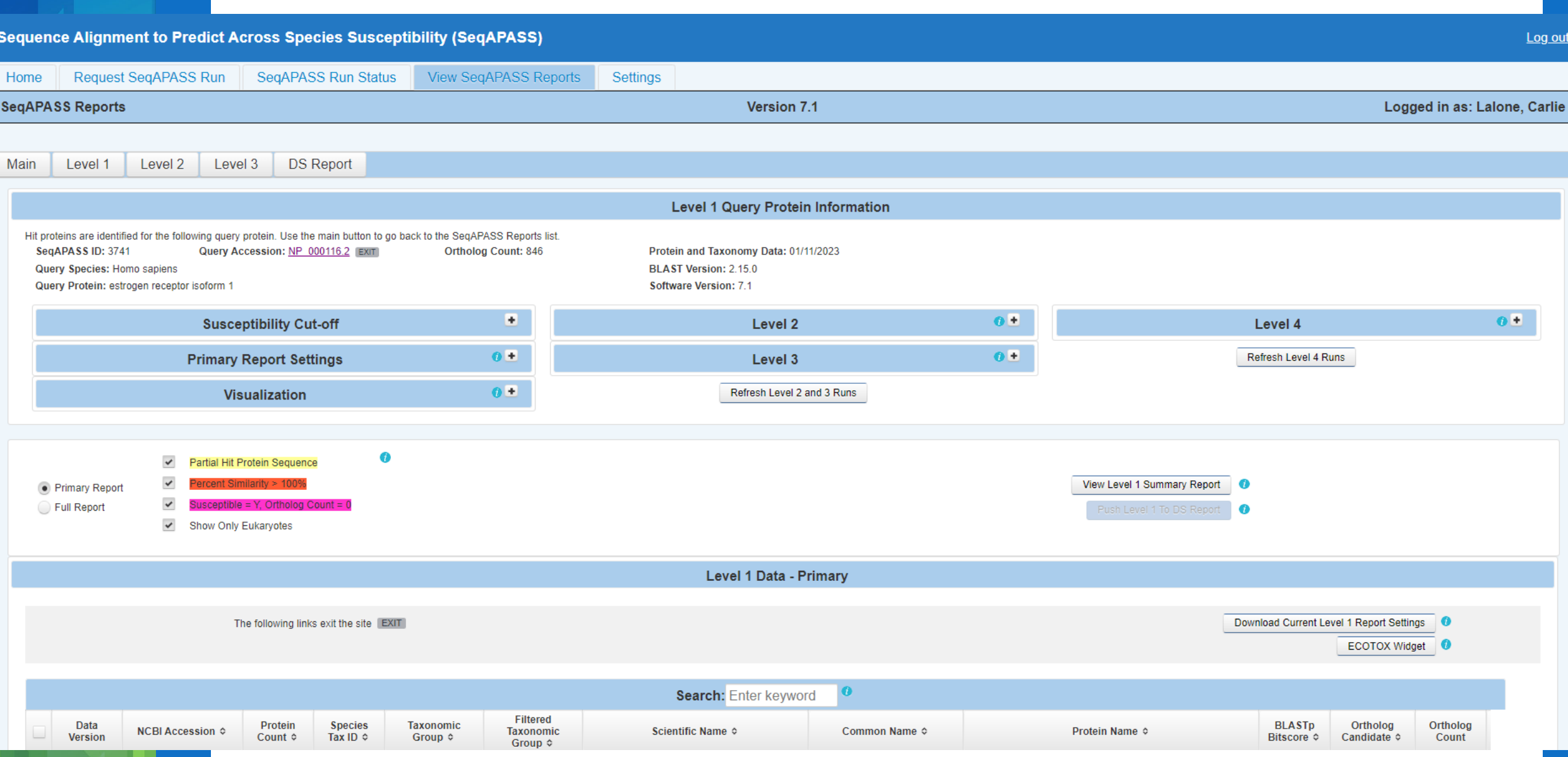

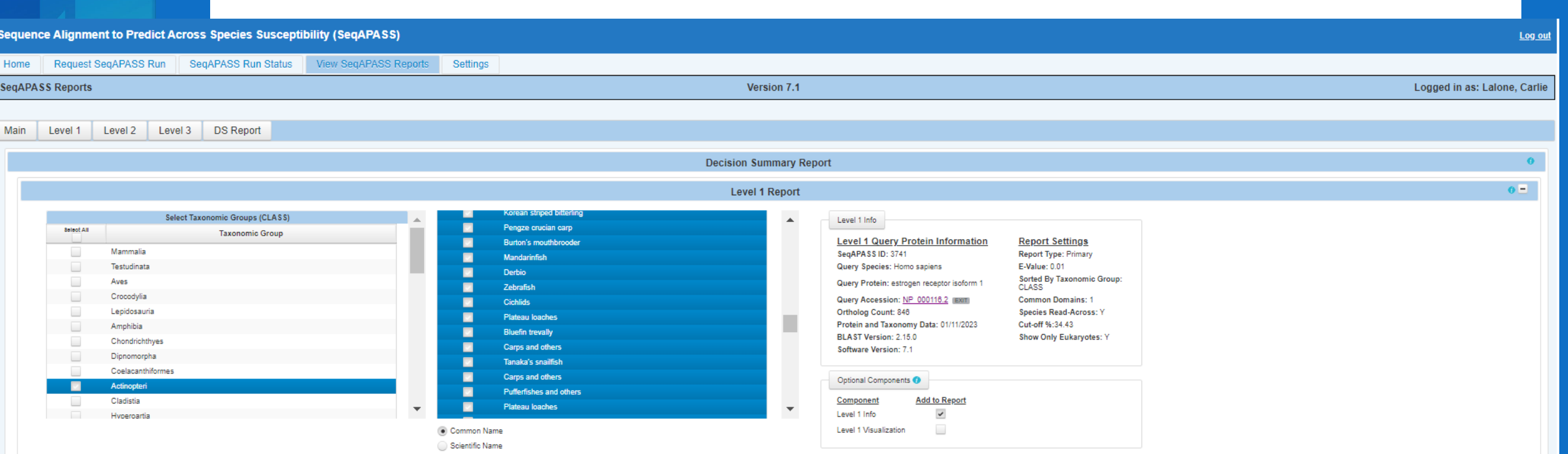

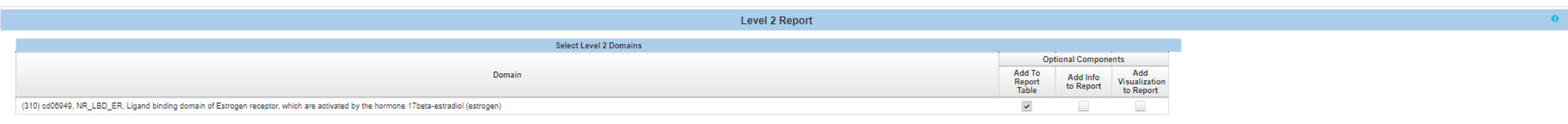

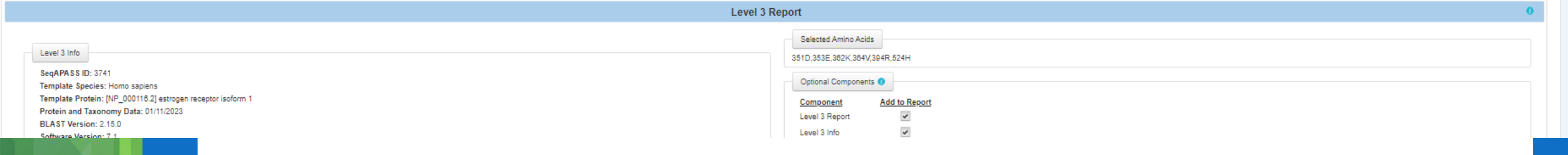

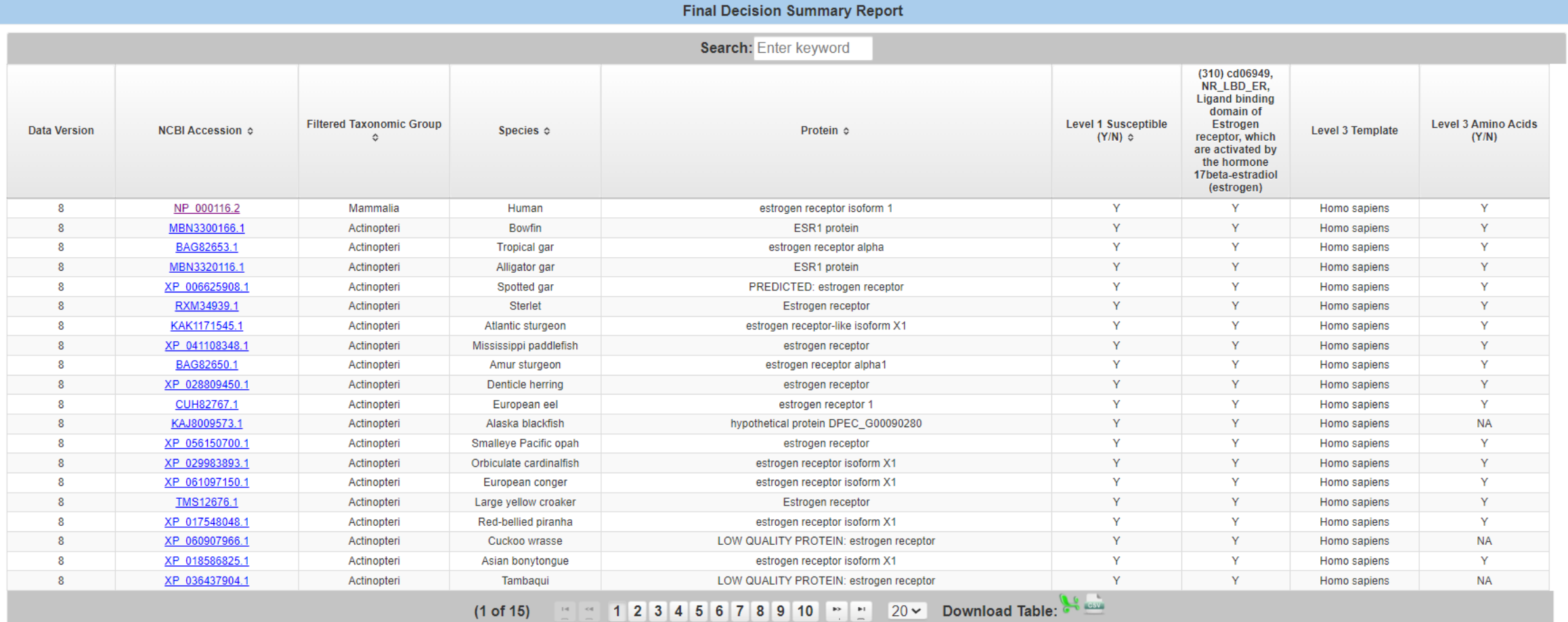

+ Download DS Report

 $\hat{\bm{v}}$ 

 $\bullet$ 

#### Select Species  $\bullet$ Select Taxonomic Groups (CLASS) Select Species  $\mathbb{A}$ Select Select  $\frac{\text{All}}{\text{V}}$  $\frac{\text{All}}{\text{V}}$ **Taxonomic Group** Species  $\blacksquare$ **Mammalia** Human  $\blacksquare$ **Testudinata** Western gorilla  $\blacksquare$ Aves Western lowland gorilla  $\blacksquare$ Crocodylia Chimpanzee  $\blacksquare$ Lepidosauria Pygmy chimpanzee  $\blacksquare$ Amphibia Bornean orangutan  $\blacksquare$ Chondrichthyes Sumatran orangutan Dipnomorpha Pere David's macaque Coelacanthiformes Crab-eating macaque Actinopteri Pig-tailed macaque  $\rightarrow$ Common Name Max number of species: 500 Number of Species Selected: 564 Scientific Name Push NCBI Tax IDs

 $\boldsymbol{\varkappa}$ 

#### Select Taxonomic Groups (CLASS) **Select Species**  $\mathbb{R}$  .  $\Delta t$ Select Select All<br>V Taxonomic Group Species  $All$  $\Box$ Homo sapiens Mammalia  $\Box$ Testudinata Gorilla gorilla  $\Box$ Gorilla gorilla gorilla Aves  $\Box$ Pan troglodytes Crocodylia  $\Box$ Lepidosauria Pan paniscus  $\Box$ Amphibia Pongo pygmaeus  $\Box$ Chondrichthyes Pongo abelii Macaca thibetana thibetana Dipnomorpha Coelacanthiformes Macaca fascicularis Actinopteri Macaca nemestrina Common Name Max number of species: 500 Number of Species Selected: 155 · Scientific Name Push NCBI Tax IDs

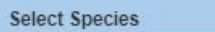

#### $\boldsymbol{\times}$

 $\bullet$ 

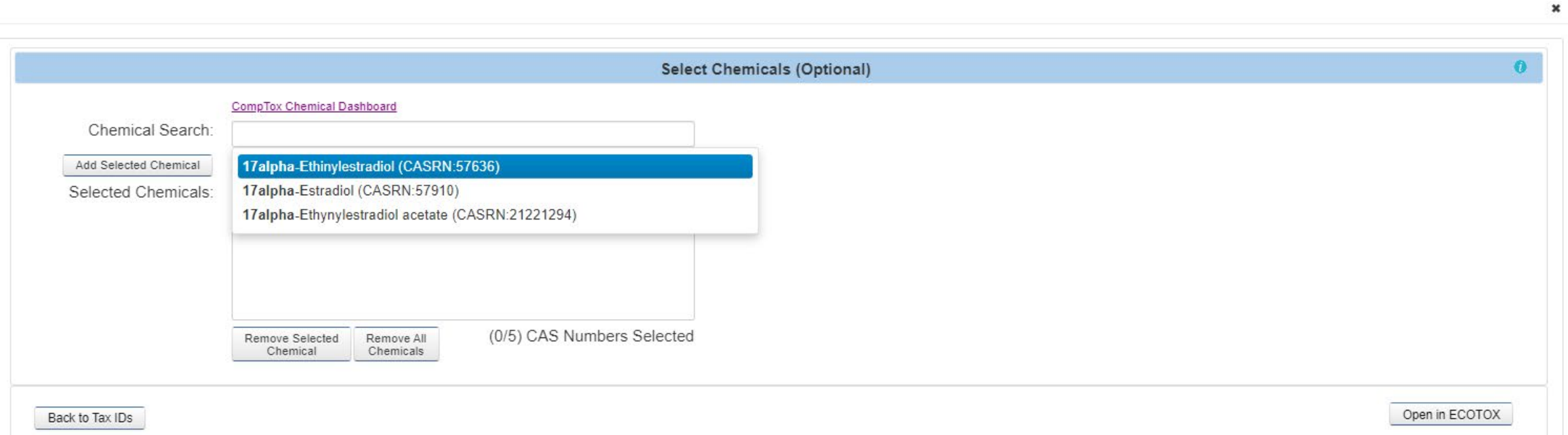

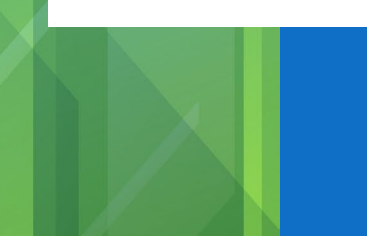

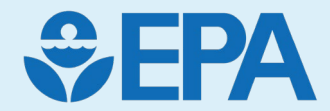

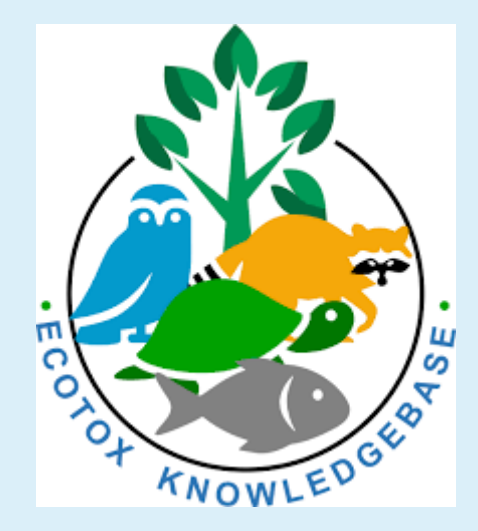

### ECOTOX Knowledgebase Jennifer Olker

46

## What is the ECOTOX Knowledgebase?

- From comprehensive search and review of open and grey literature
- Chemical-based literature searche
- Accessible, structured empirical data from *in vivo* toxicity tests
- Updated quarterly to public website
- 30+ year history

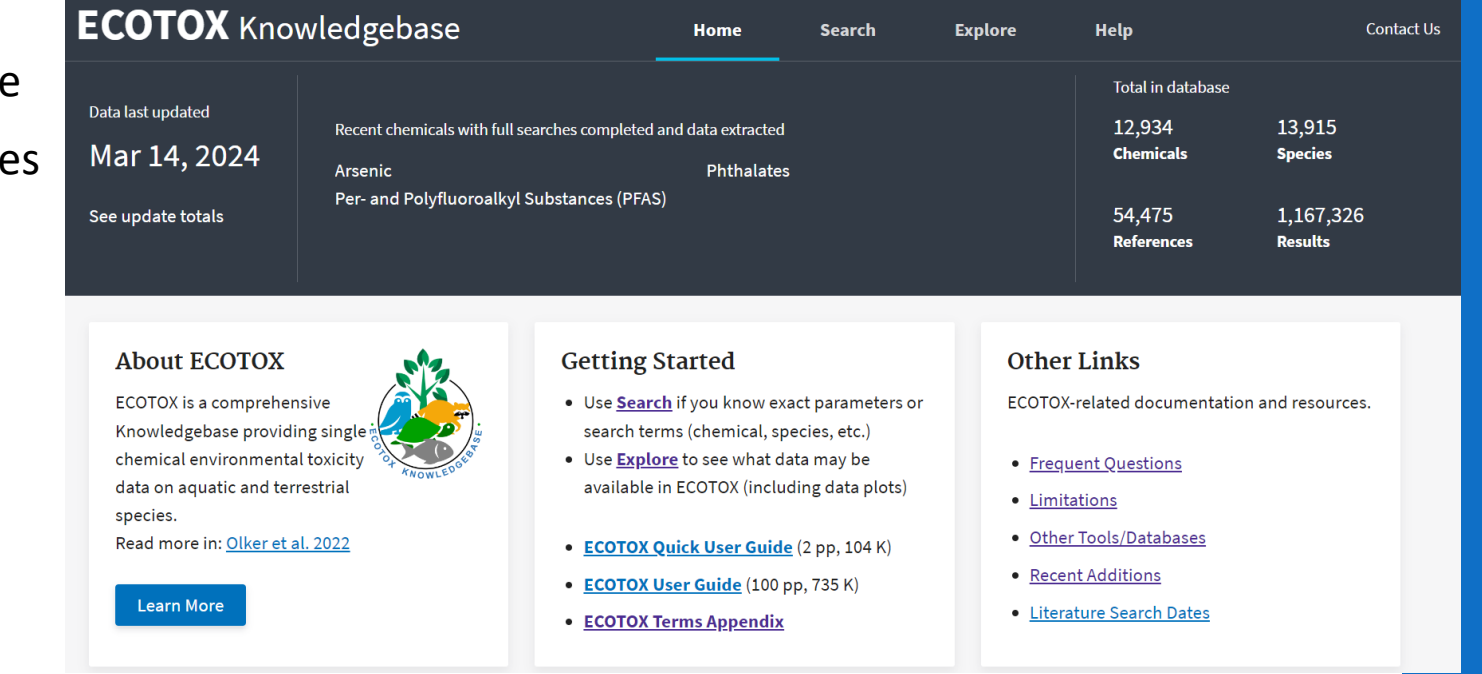

#### **www.epa.gov/ecotox**

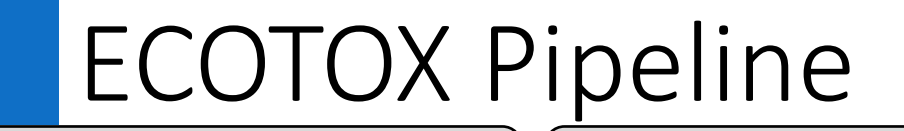

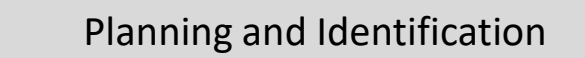

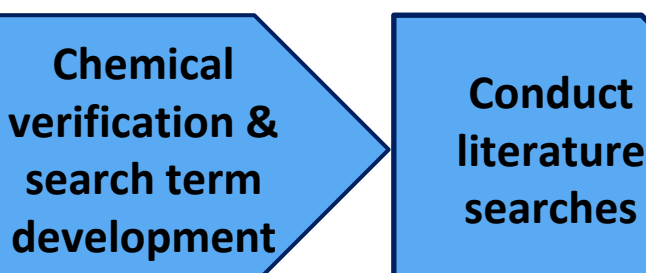

#### **Chemical-based Search Terms\***

- Chemical name and CASRN
- Synonyms, tradenames
- Other relevant forms

#### **Literature Search**

Use chemical-specific search terms to query multiple literature search engines.

\* 40-90 searches conducted per year, not possible to update data for all chemicals each year

**Title/Abstract Screening**

**Identify & acquire** 

**potentially** 

**applicable studies**

• Established applicability (inclusion) criteria

**Full Text** 

**Review**

• Documentation of exclusion reason

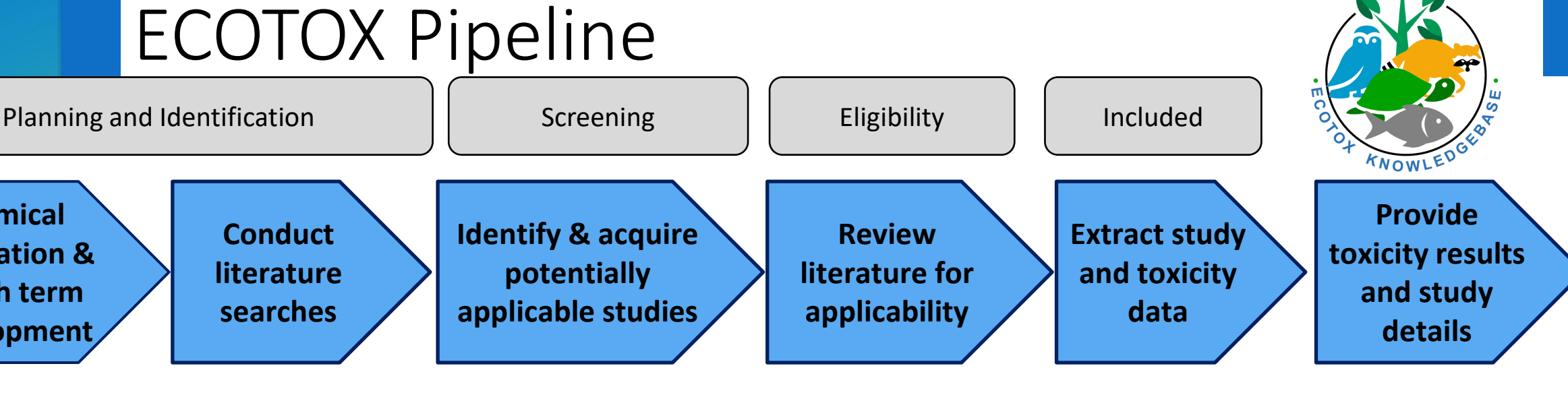

#### **Data Extraction**

- ECOTOX-specific Controlled Vocabularies
	- Test chemical
	- Test organism
	- Study methods and test conditions
	- Toxicity results
- Updated to public website, with downloadable outputs

### Inclusion Criteria

**Identify and acquire potentially**  lies<sub>.</sub>

**Review literature for applicability**

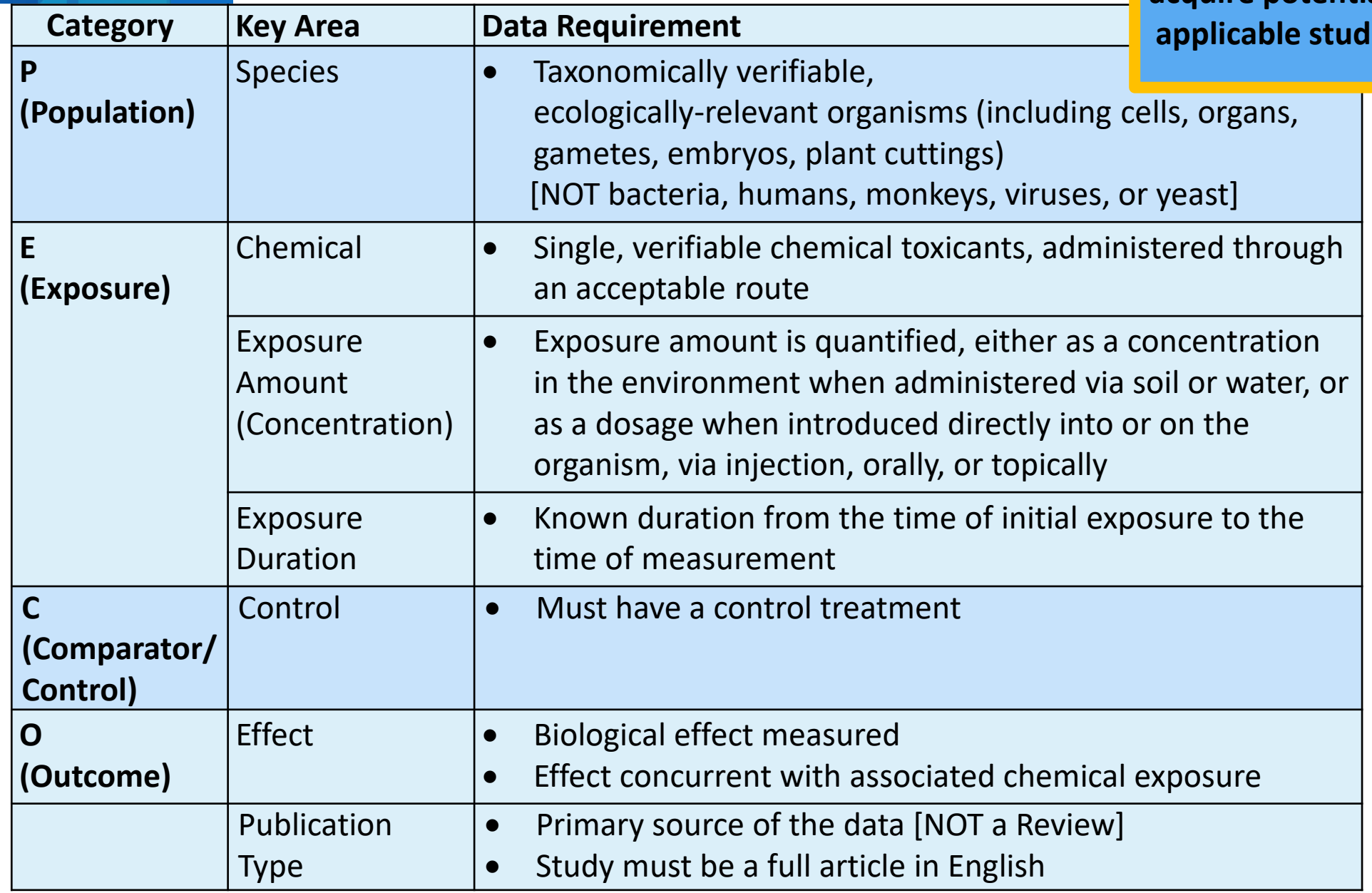

Adapted from Olker et al. 2022

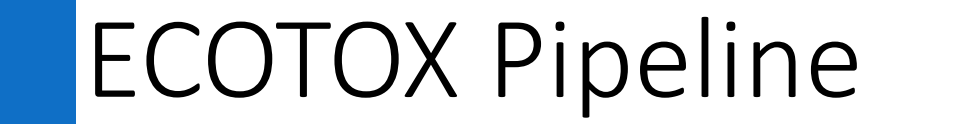

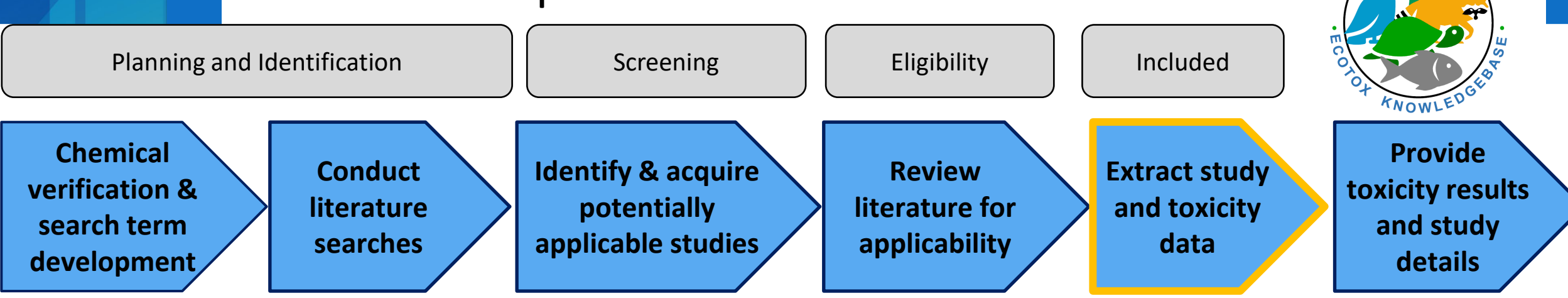

#### **Data Extraction Example of multiple ECOTOX records from a single study:**

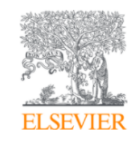

Journal of Environmental Sciences Volume 22, Issue 5, 2010, Pages 744-751

Thyroid disruption by technical decabromodiphenyl ether (DE-83R) at low concentrations in Xenopus laevis

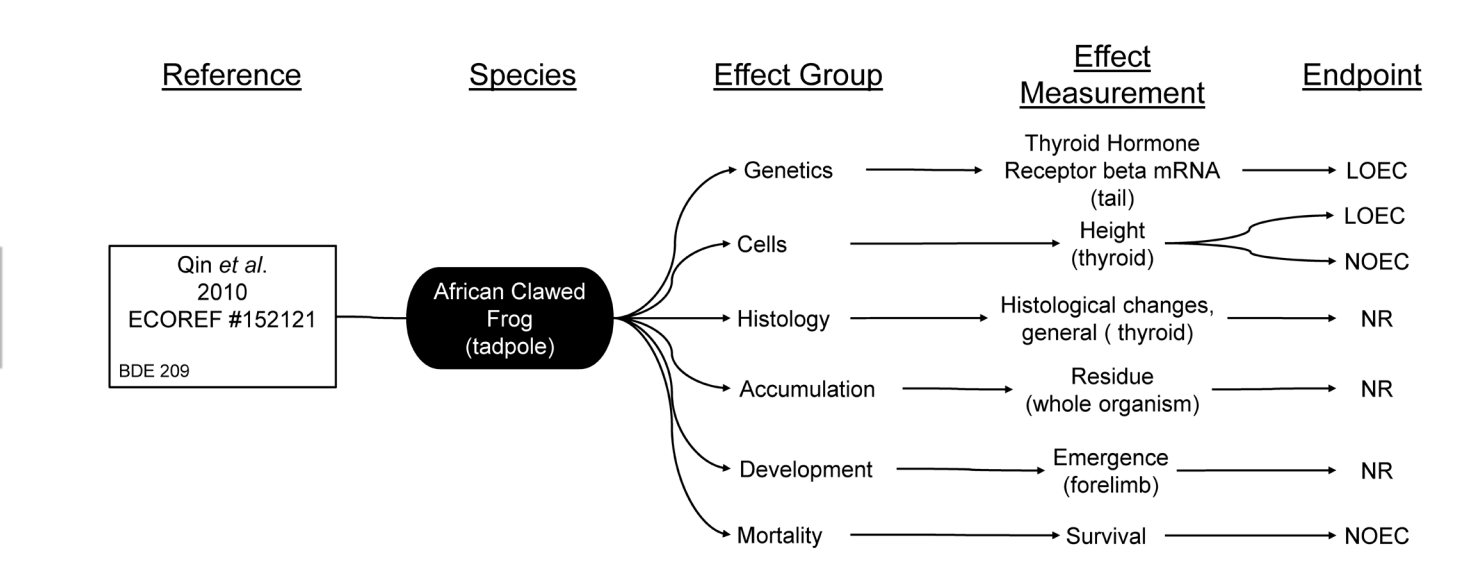

NOEC = No Observed Effect Level LOEC = Lowest Observed Effect Level NR = Not Reported

### ECOTOX Data Fields

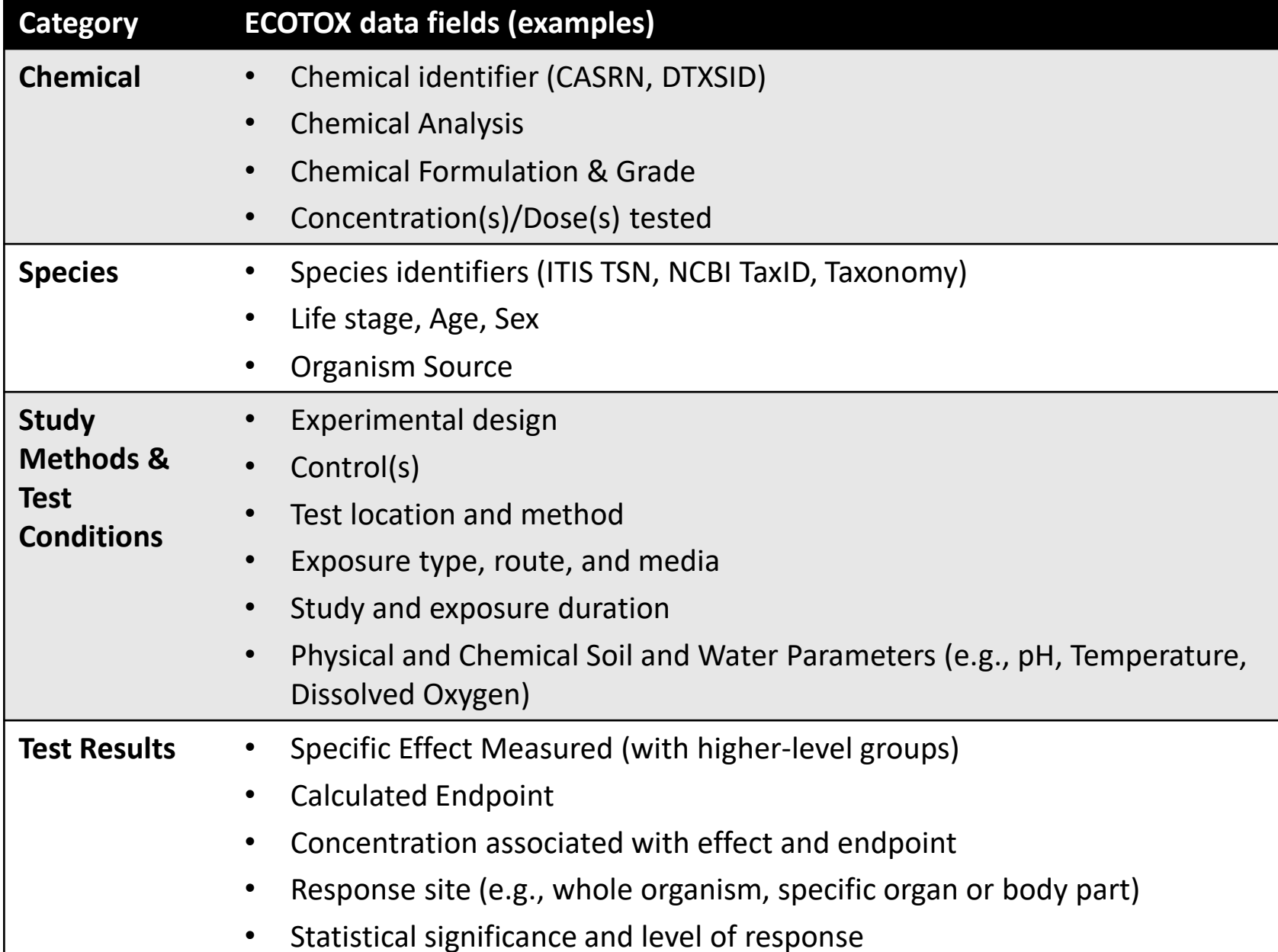

**Extract study and toxicity data**

#### **\* ECOTOX Data Fields**

https://cfpub.epa.gov/ecot ox/help.cfm?sub=widefinitions

#### **\* ECOTOX Vocabularies:**

https://cfpub.epa.gov/ecot ox/help.cfm?sub=termappendix

## ECOTOX: www.epa.gov/ecotox

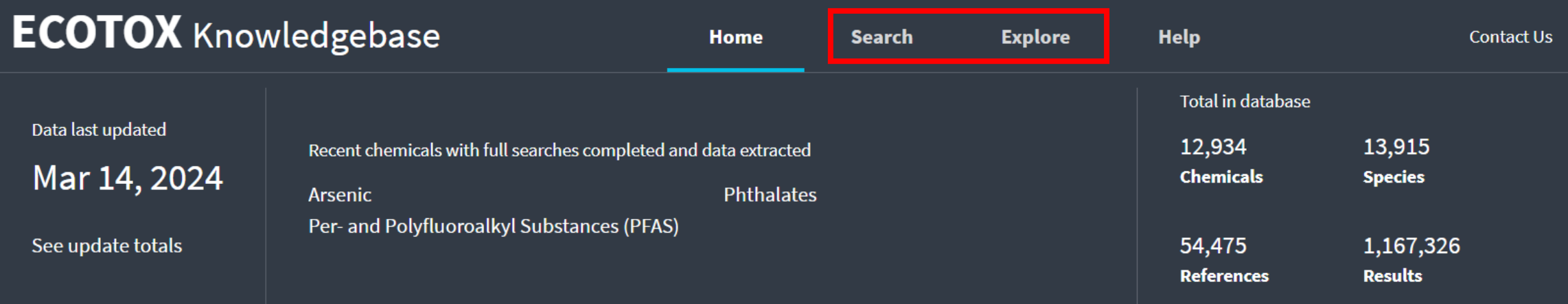

#### **About ECOTOX**

ECOTOX is a comprehensive Knowledgebase providing single  $\frac{1}{2}$ chemical environmental toxicity data on aquatic and terrestrial species.

Read more in: Olker et al. 2022

**Learn More** 

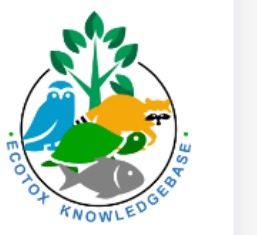

#### **Getting Started**

- Use Search if you know exact parameters or search terms (chemical, species, etc.)
- Use **Explore** to see what data may be available in ECOTOX (including data plots)
- ECOTOX Quick User Guide (2 pp, 104 K)
- ECOTOX User Guide (100 pp, 735 K)
- ECOTOX Terms Appendix

#### **Other Links**

ECOTOX-related documentation and resources.

- Frequent Questions
- Limitations
- Other Tools/Databases
- Recent Additions
- Literature Search Dates

#### www.epa.gov/ecotox

## ECOTOX: Explore

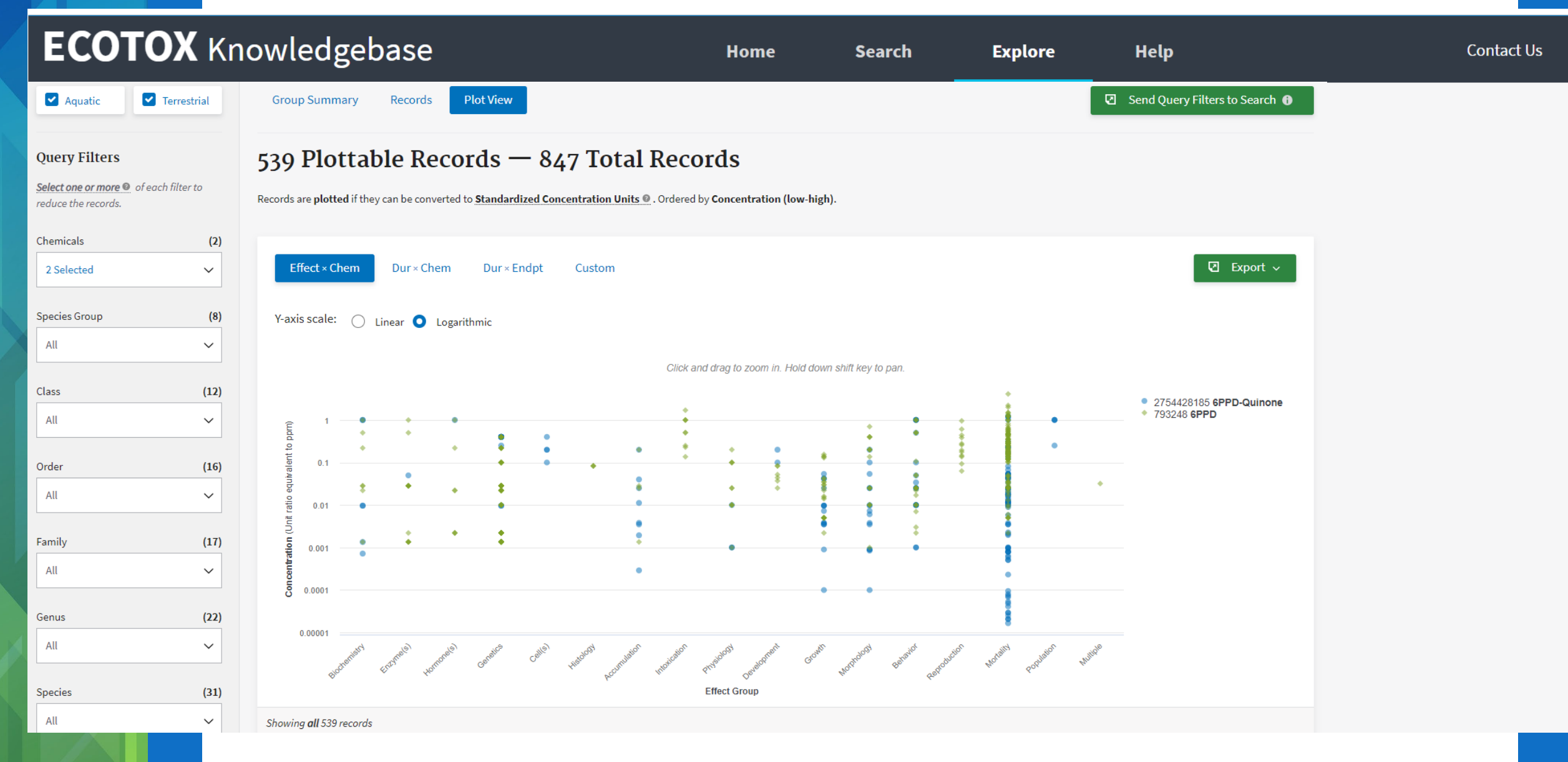

## ECOTOX: Search

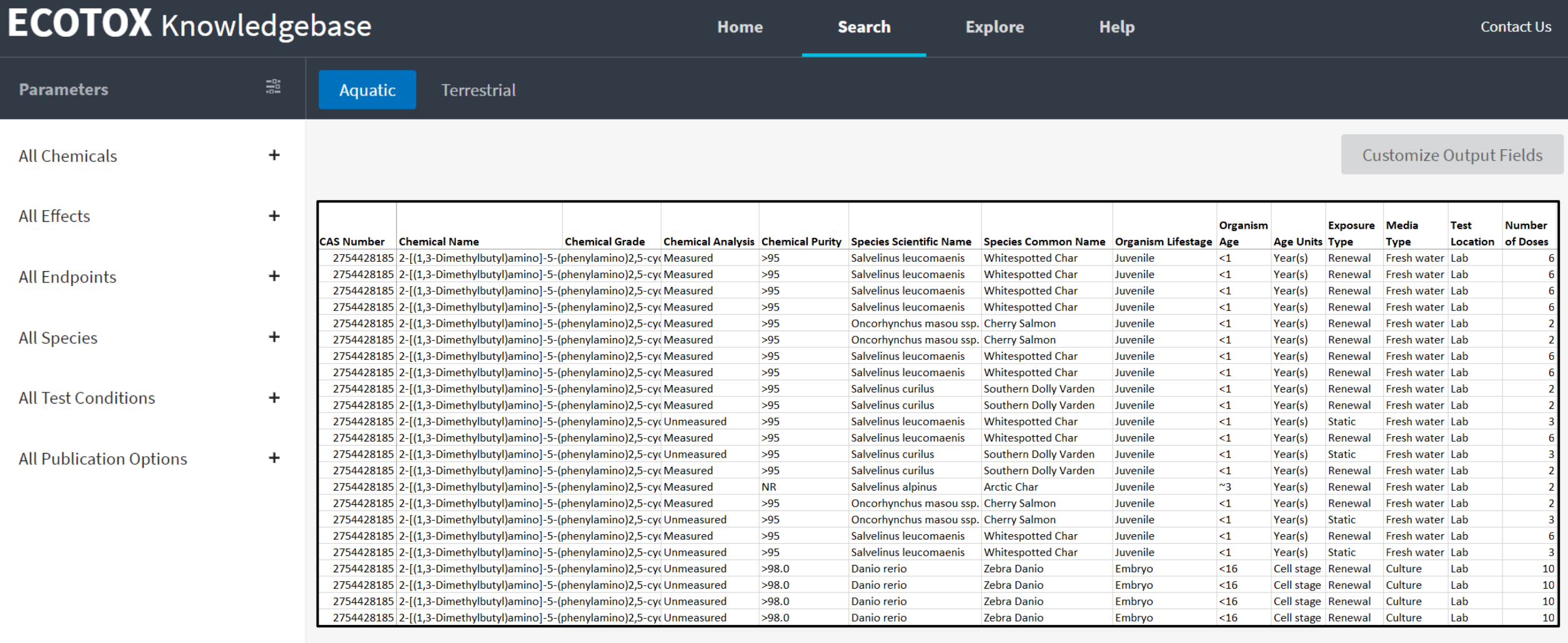

## ECOTOX: Help

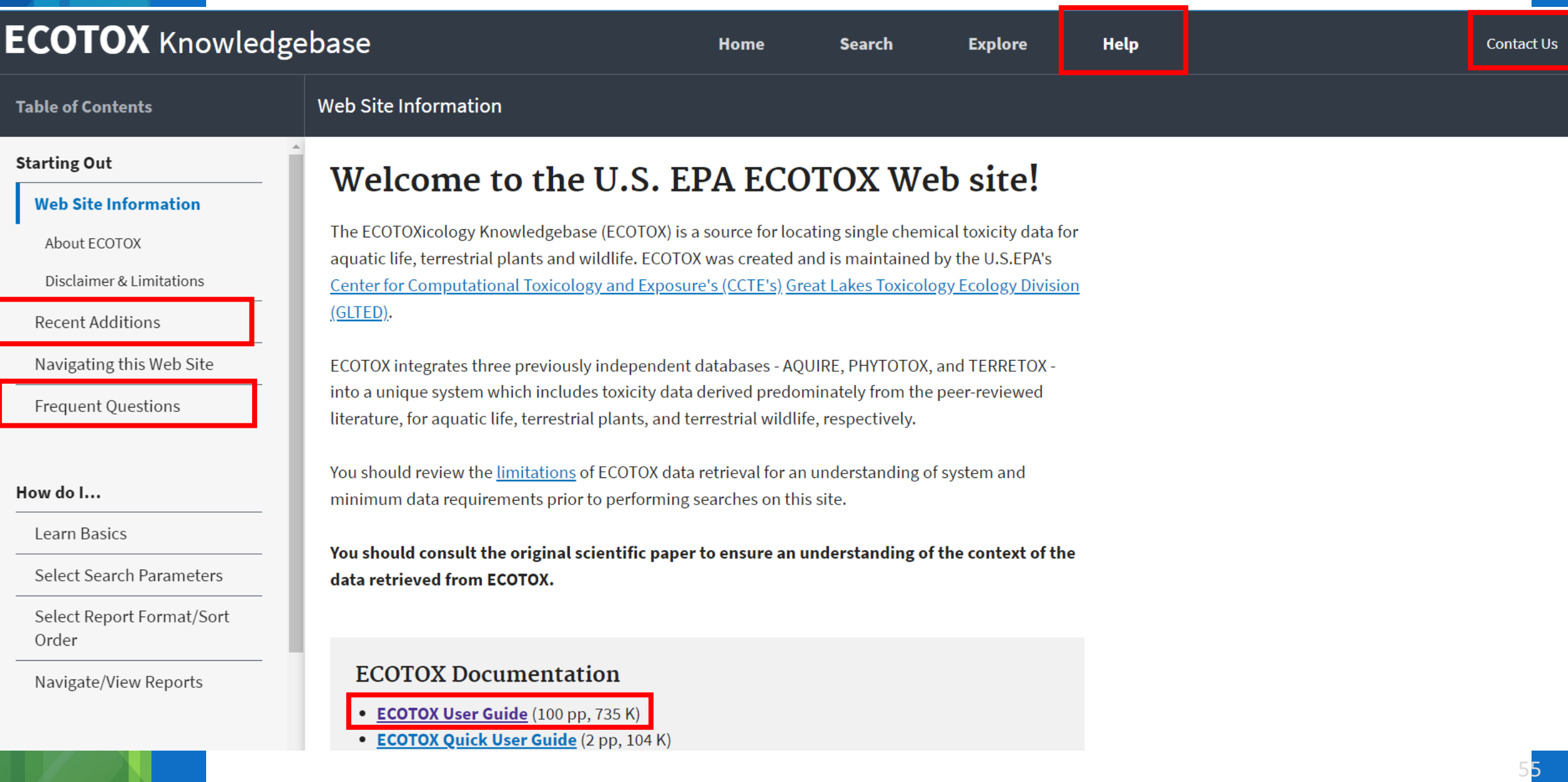

## ECOTOX: Search Planner

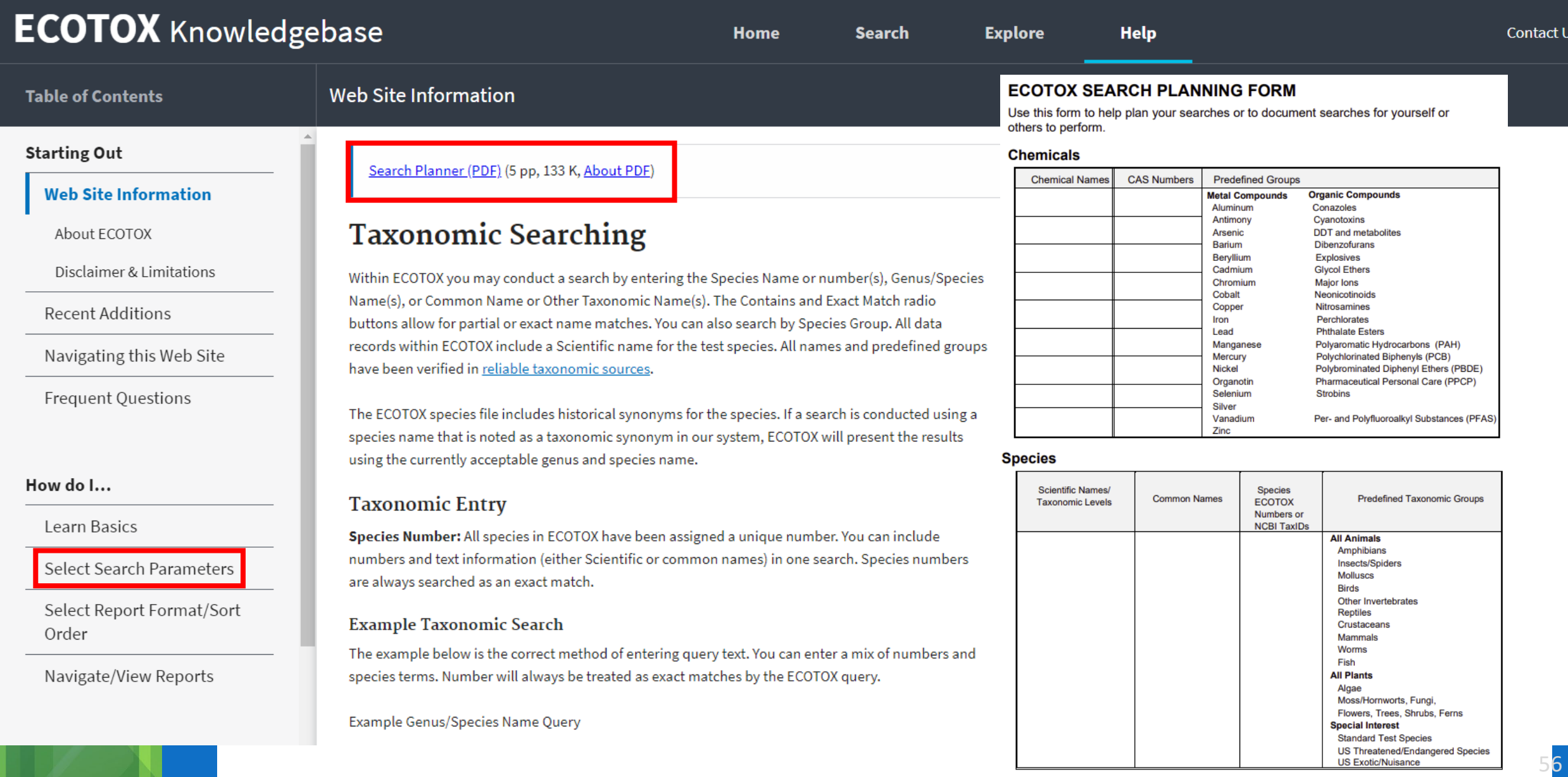

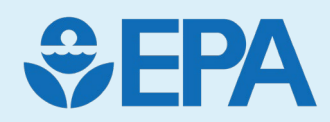

# Demo

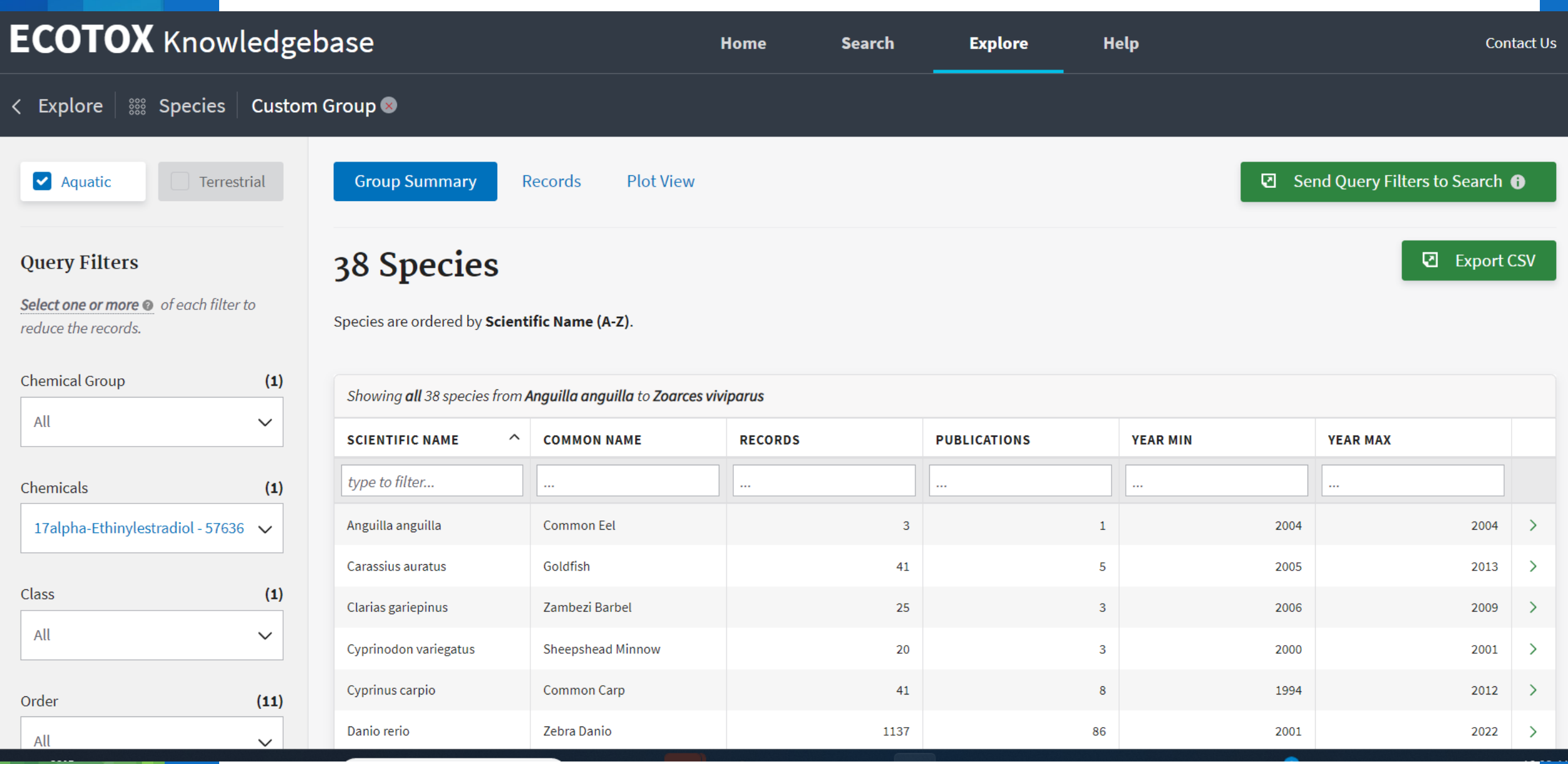

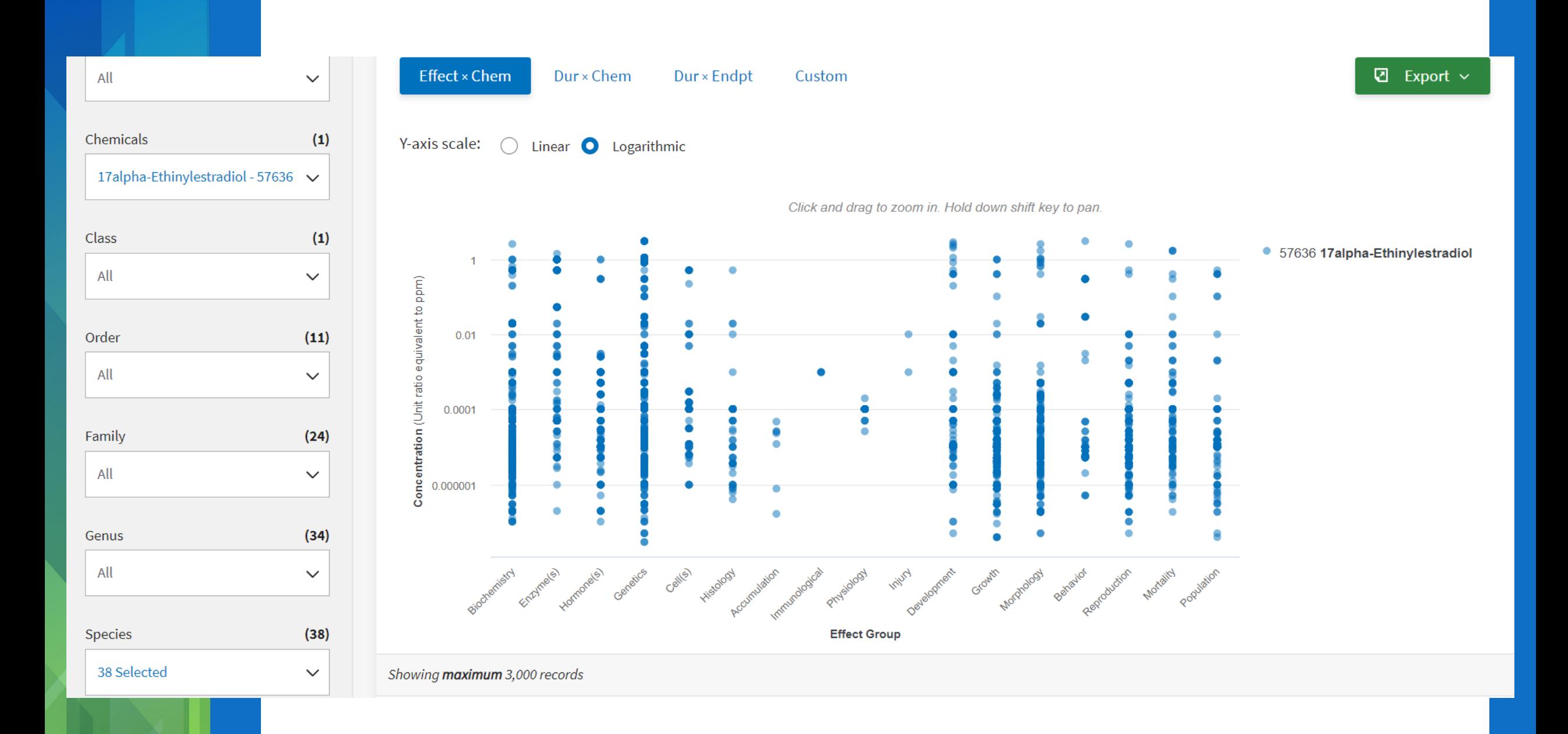

 $\overline{\mathbf{Q}}$  Export  $\sim$ 

Table as CSV

Export Plot as Image

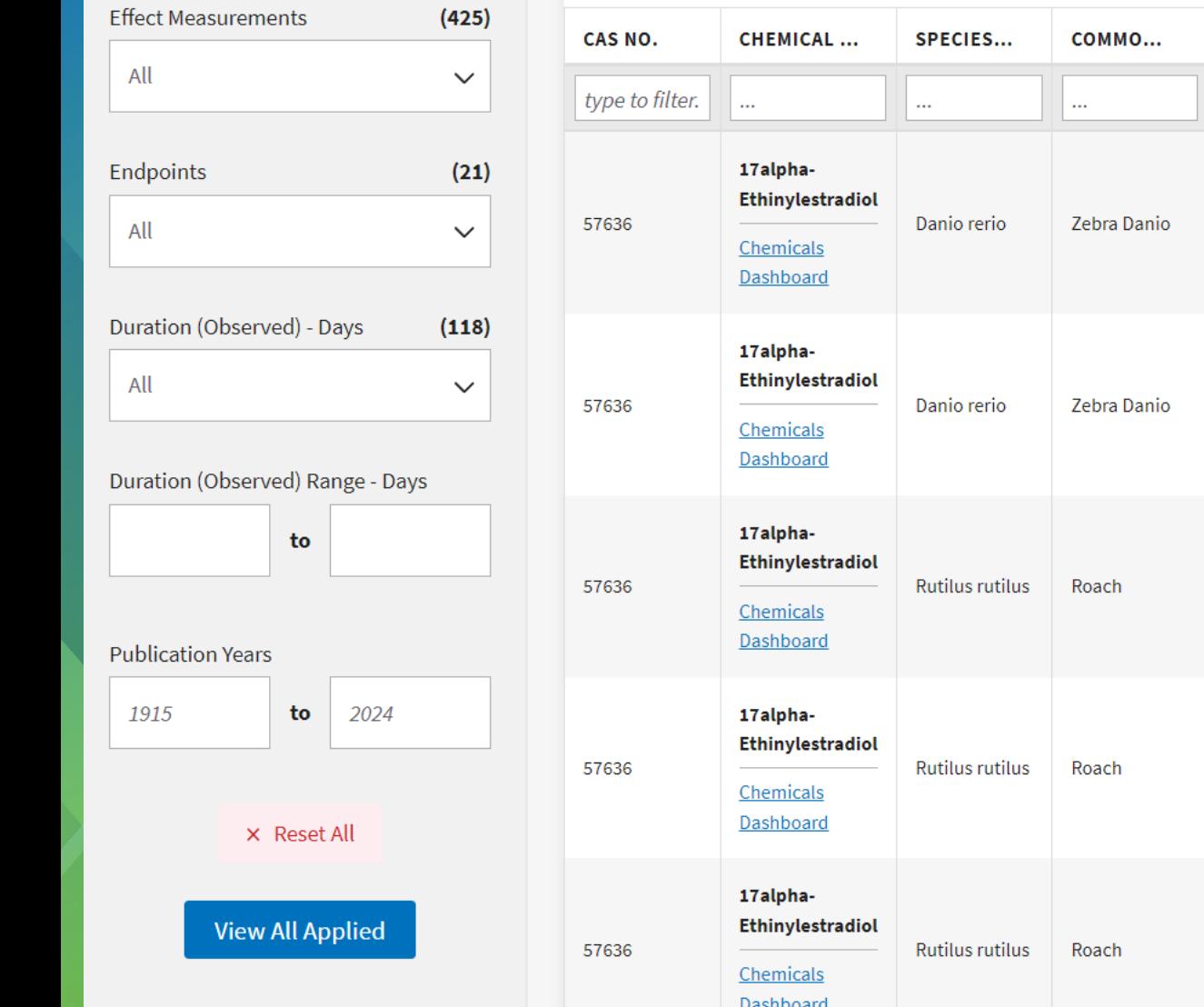

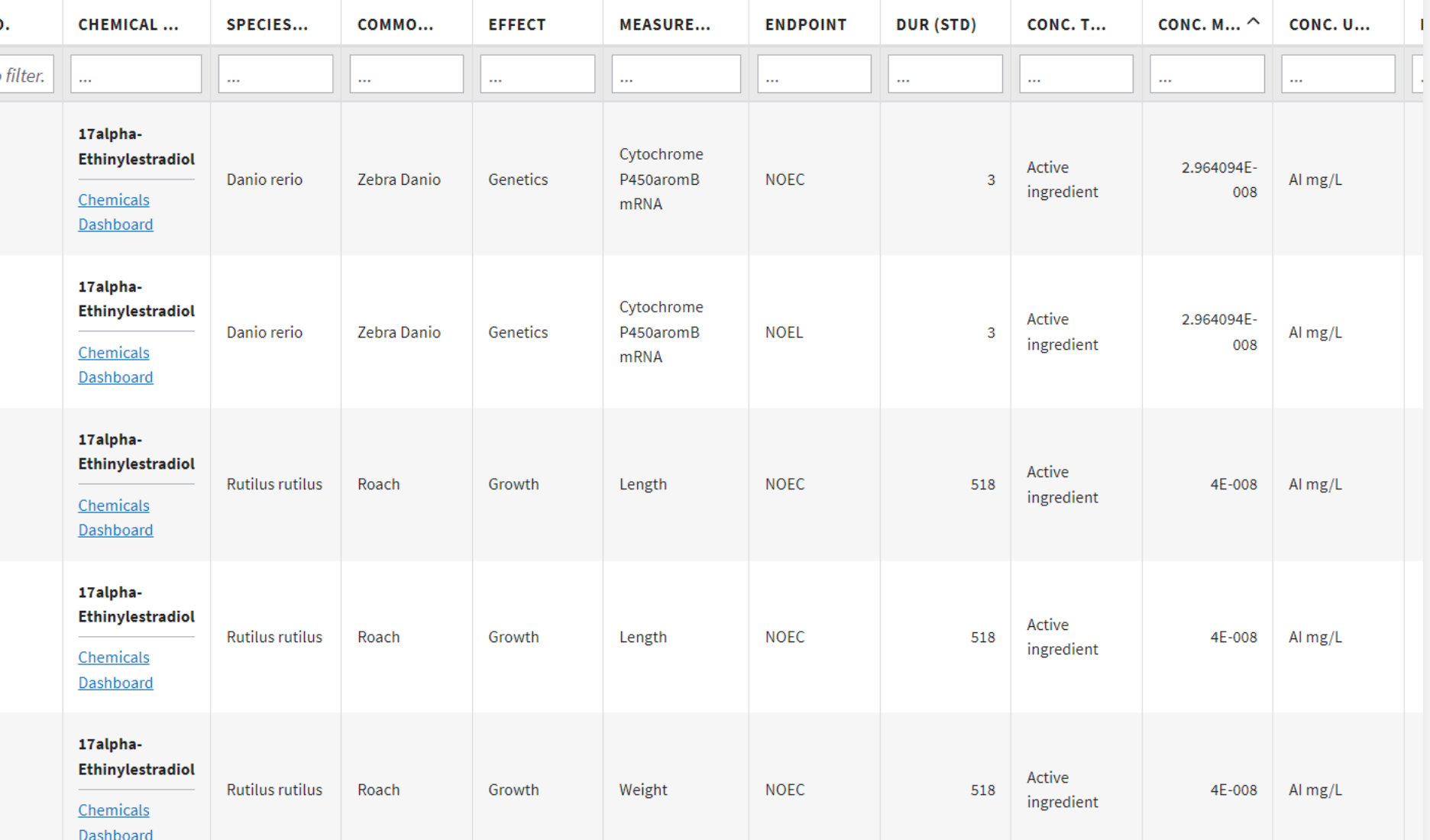

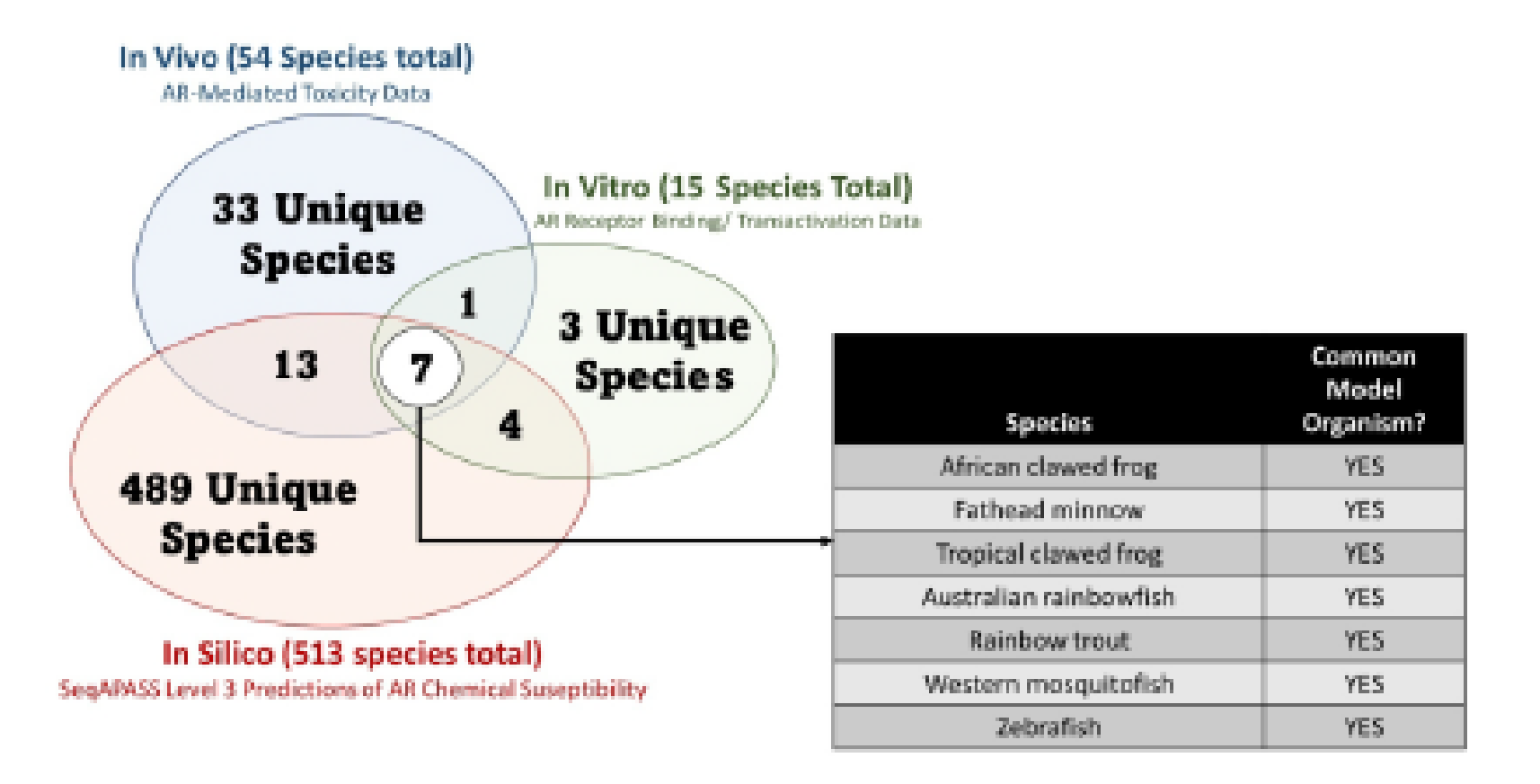

Figure 8. Species representation across tiers of evidence. (A) Venn diagram displays the number of unique species, as well as the number shared across the different tiers of evidence for in silico SeqAPASS evaluations, in vitro data for cross-species androgen receptors, and in vivo biological responses. (B) Seven species had data present at all tiers of analysis, all were commonly used fish species and model organisms.

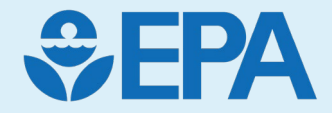

# Questions & Discussion